### **Word Processing:** Transform a Layout

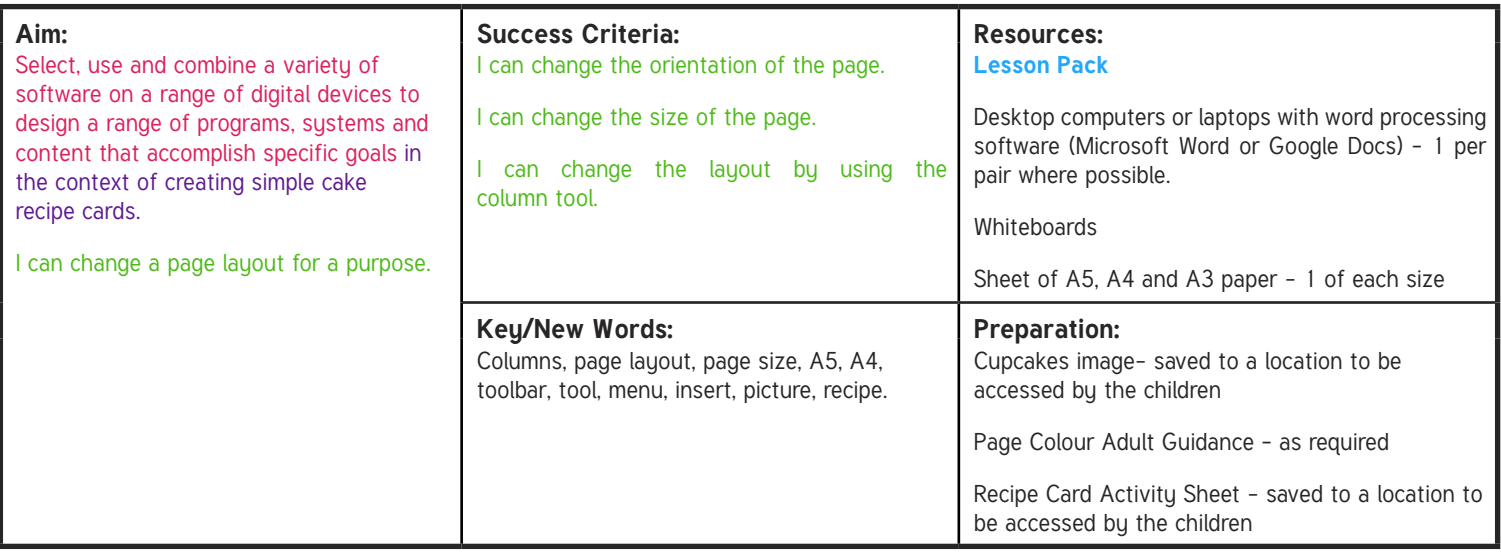

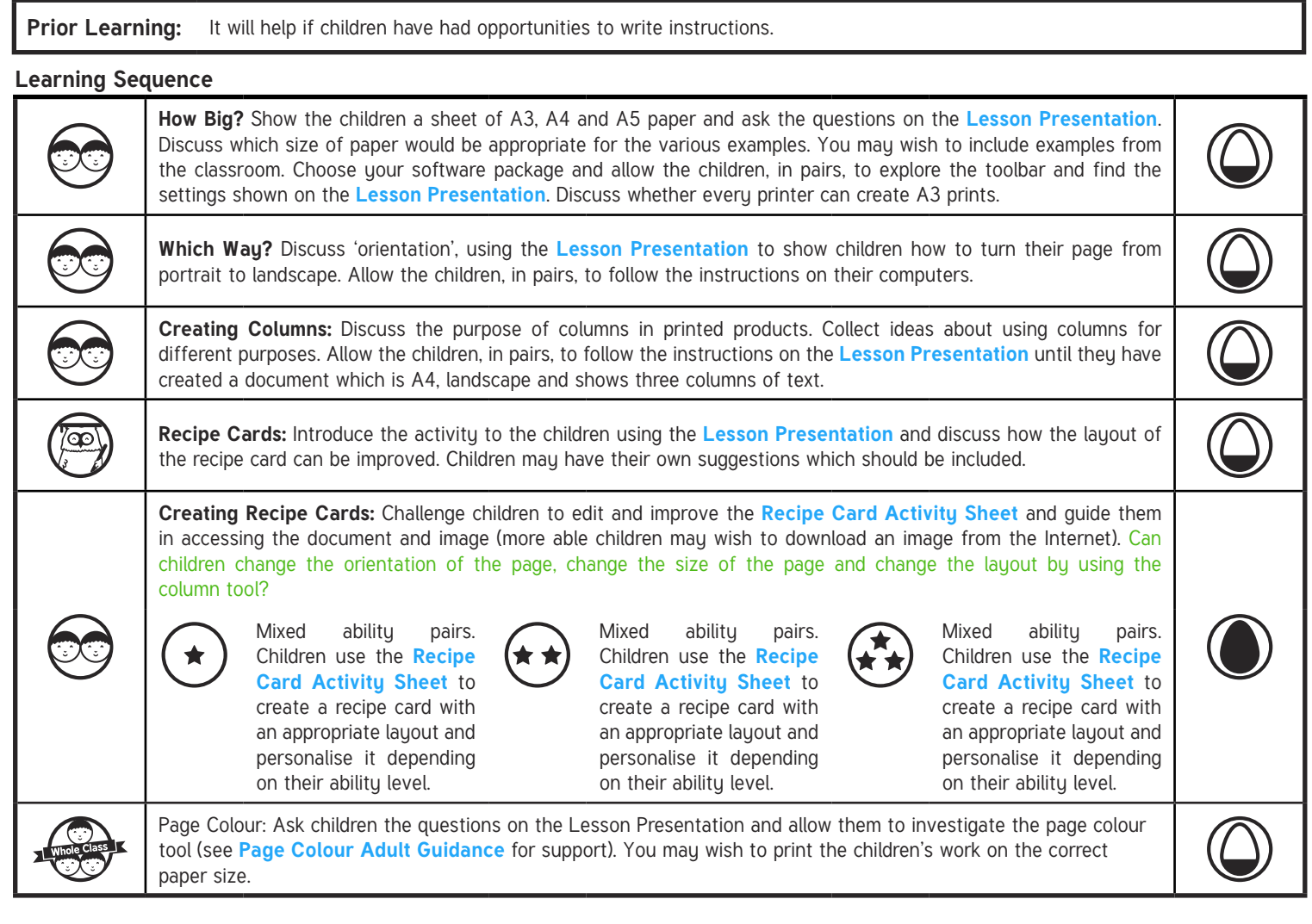

**Task**it

**Research**It**:** Using Internet-based research techniques, task children with finding cake recipes that they can sell with their cakes. **Report**It**:** Ask children to use the column tool to create a short newspaper report about their cake sale or another topic area being studied in

your class.

# **Computing**

### Word Processing

**Computing** | Year 4 | Word Processing | Transform a Layout| Lesson 5

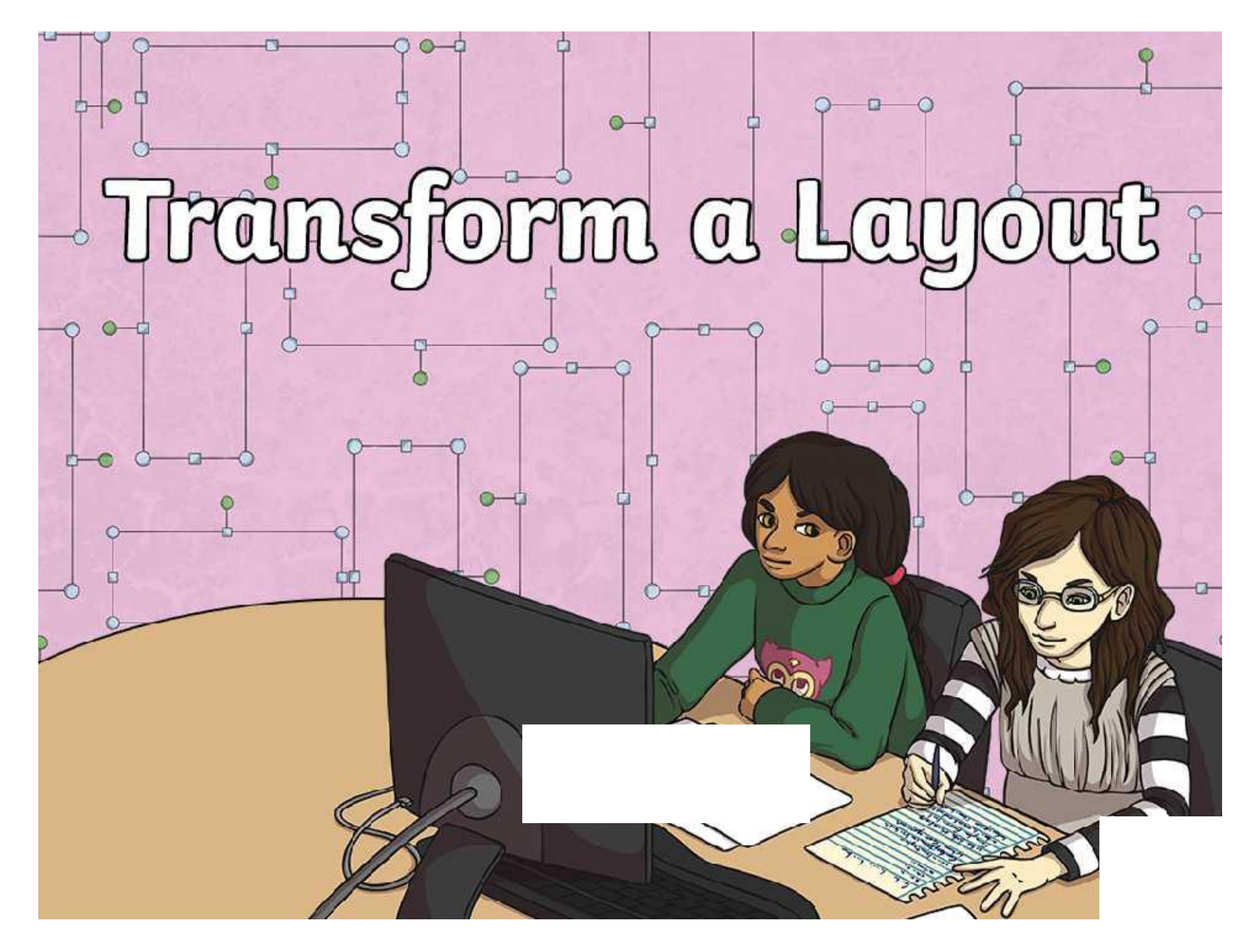

## **Aim Aim**

• I can change a page layout for a purpose.

# **Success Criteria Success Criteria**

- Statement 1 Lorem ipsum dolor sit amet, consectetur adipiscing elit. • I can change the orientation of the page.
- Statement 2 an onango eno orzo e • I can change the size of the page.
- I can change the layout by using the column tool.

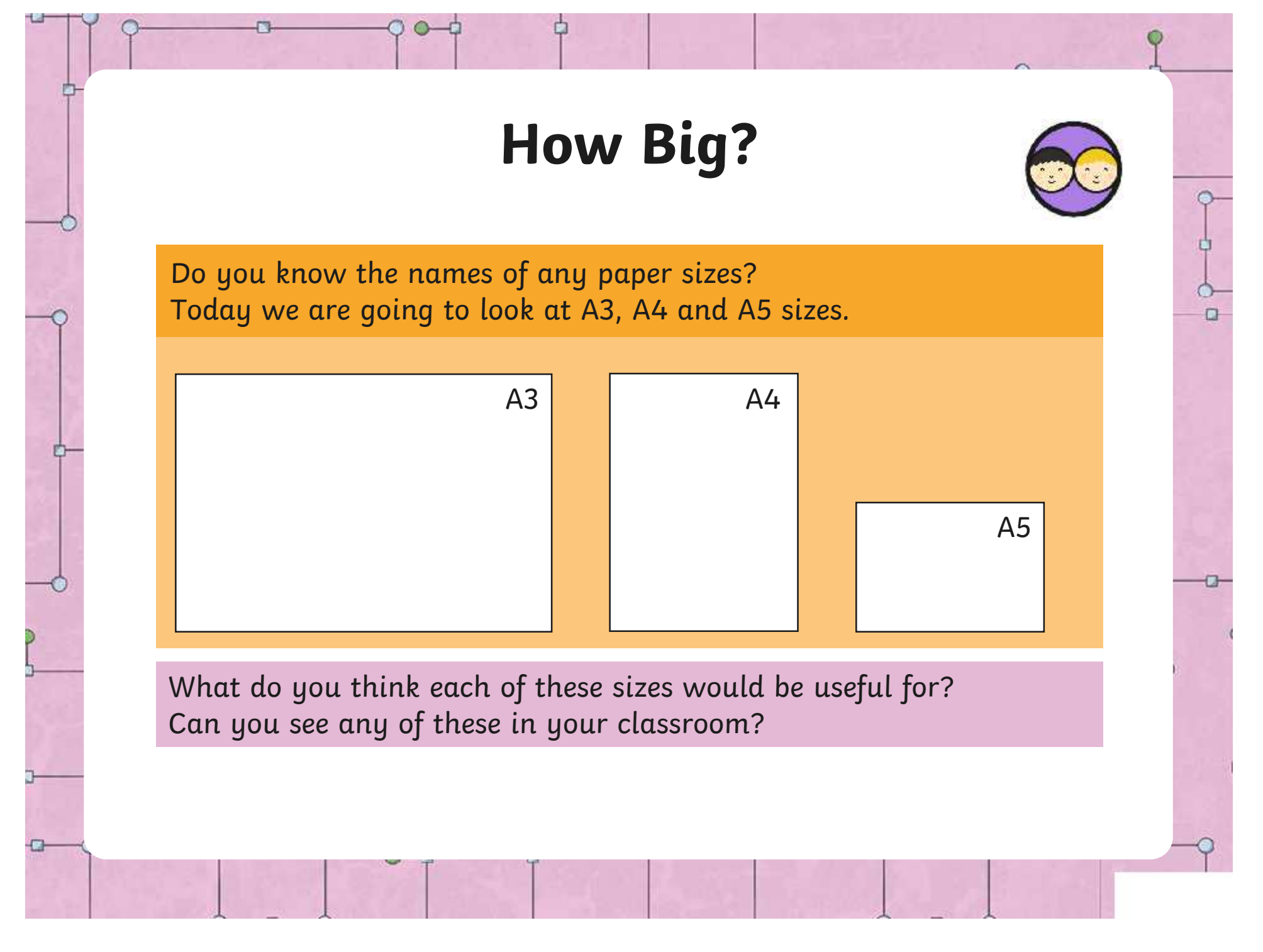

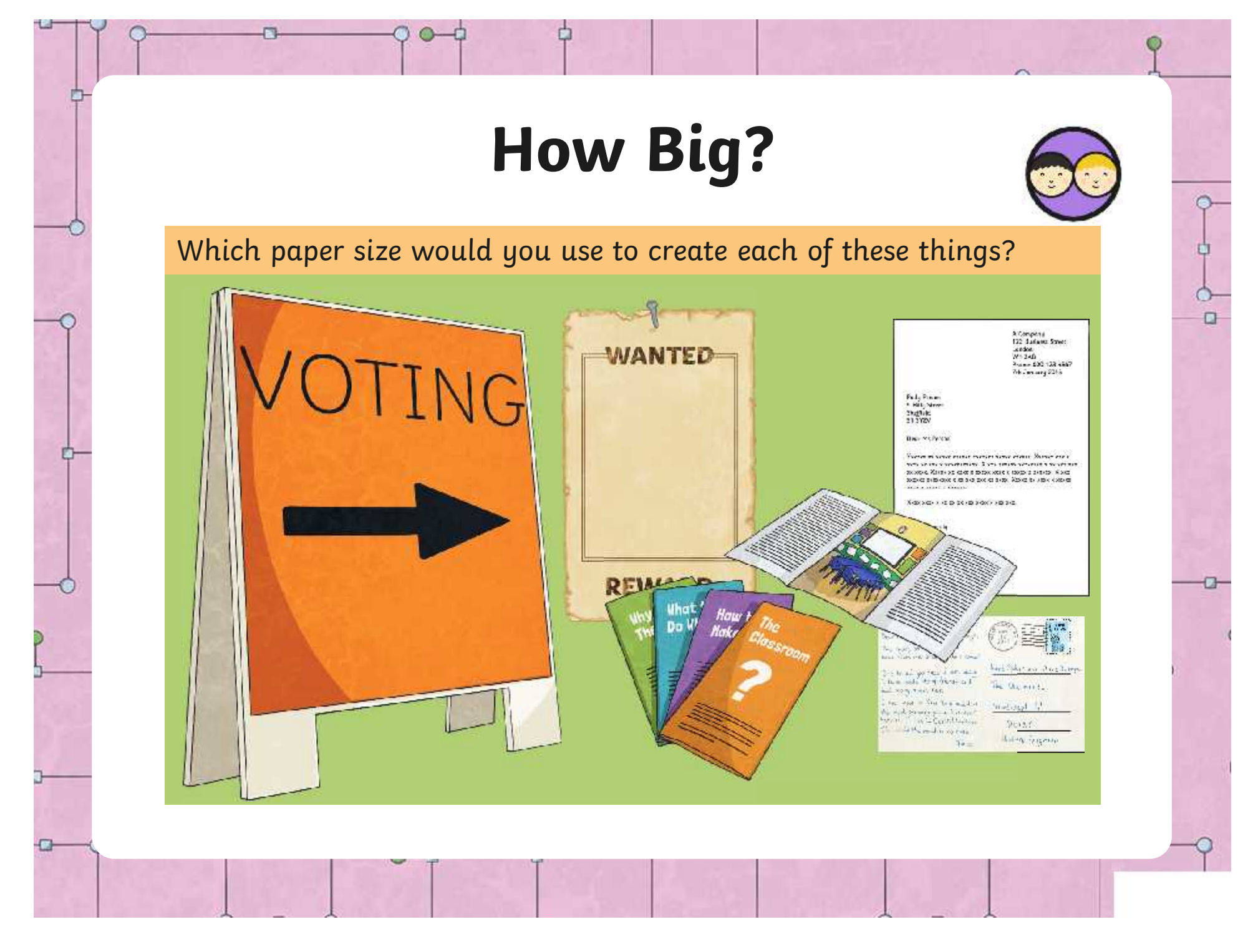

# **How Big?**

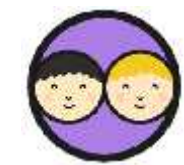

 $\frac{1}{\sqrt{2}}$ 

 $\Box$ 

Open a new word processing document.

Can you find out how to change the paper size of your document?

Choose your software package:

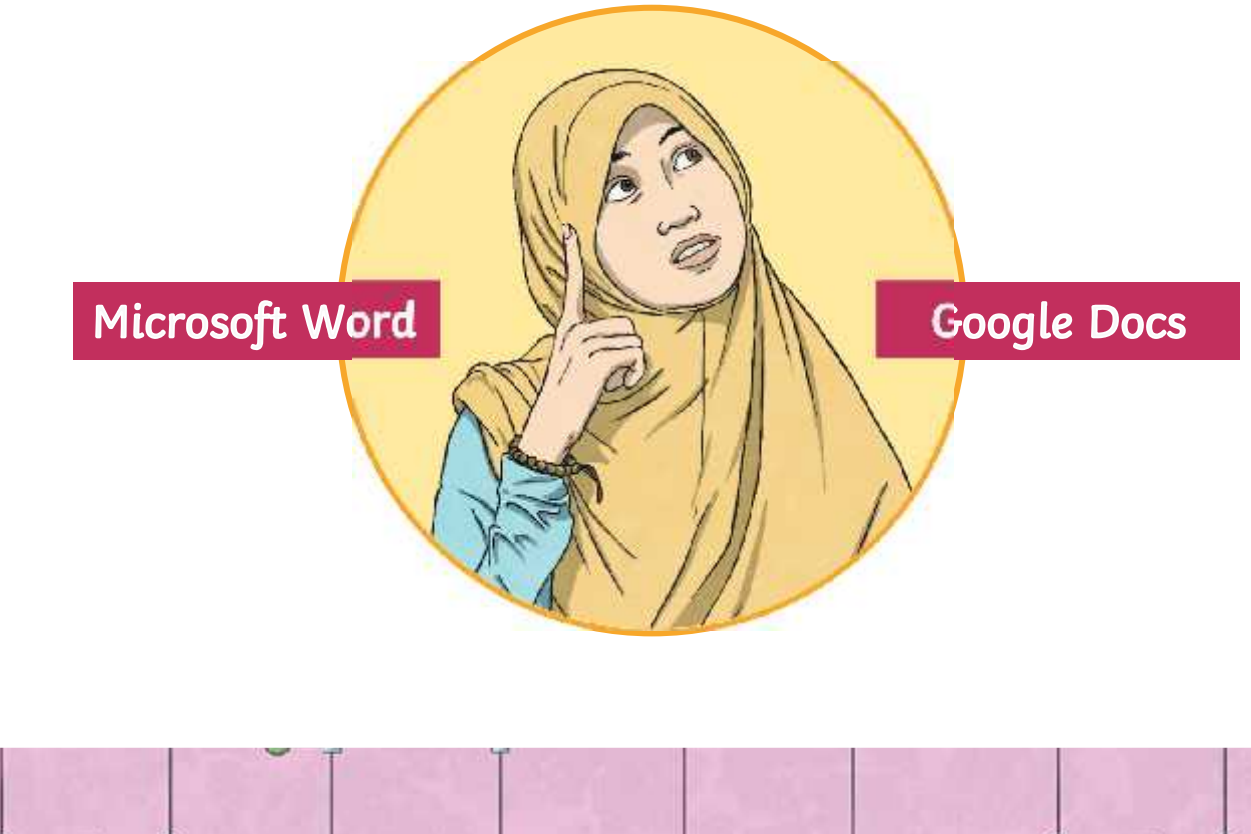

### **How Big?** Microsoft Word

¢

Did you find the **Layout** menu?

o

Which of these buttons allows you to change the **size** of the paper?

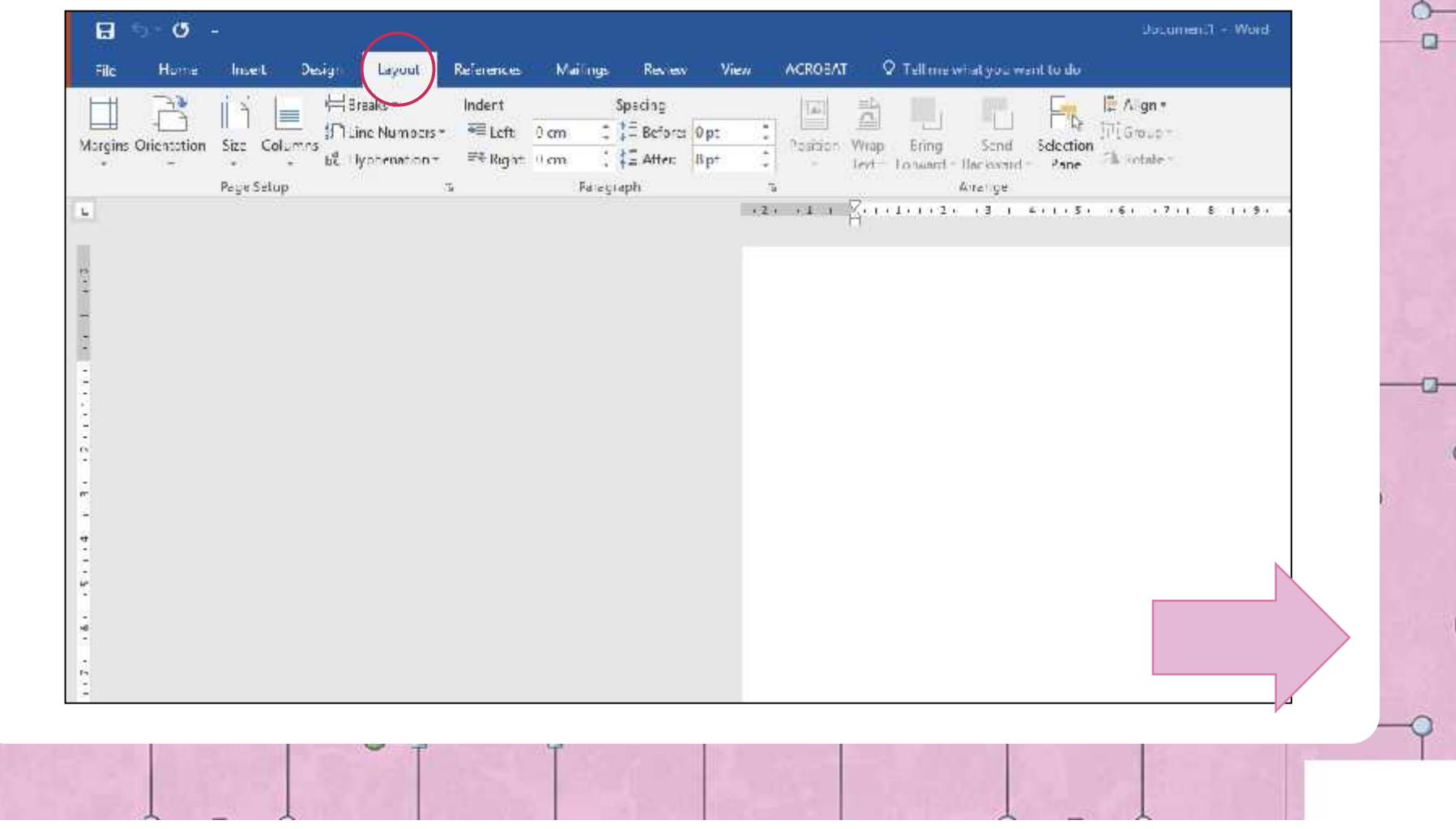

### **How Big?** Microsoft Word

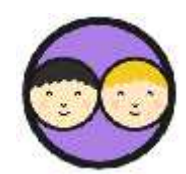

r٦

Click the **Size** button, and choose a paper size from the drop-down menu. Can you find A5, A4 and A3? Why might some sizes not be visible?

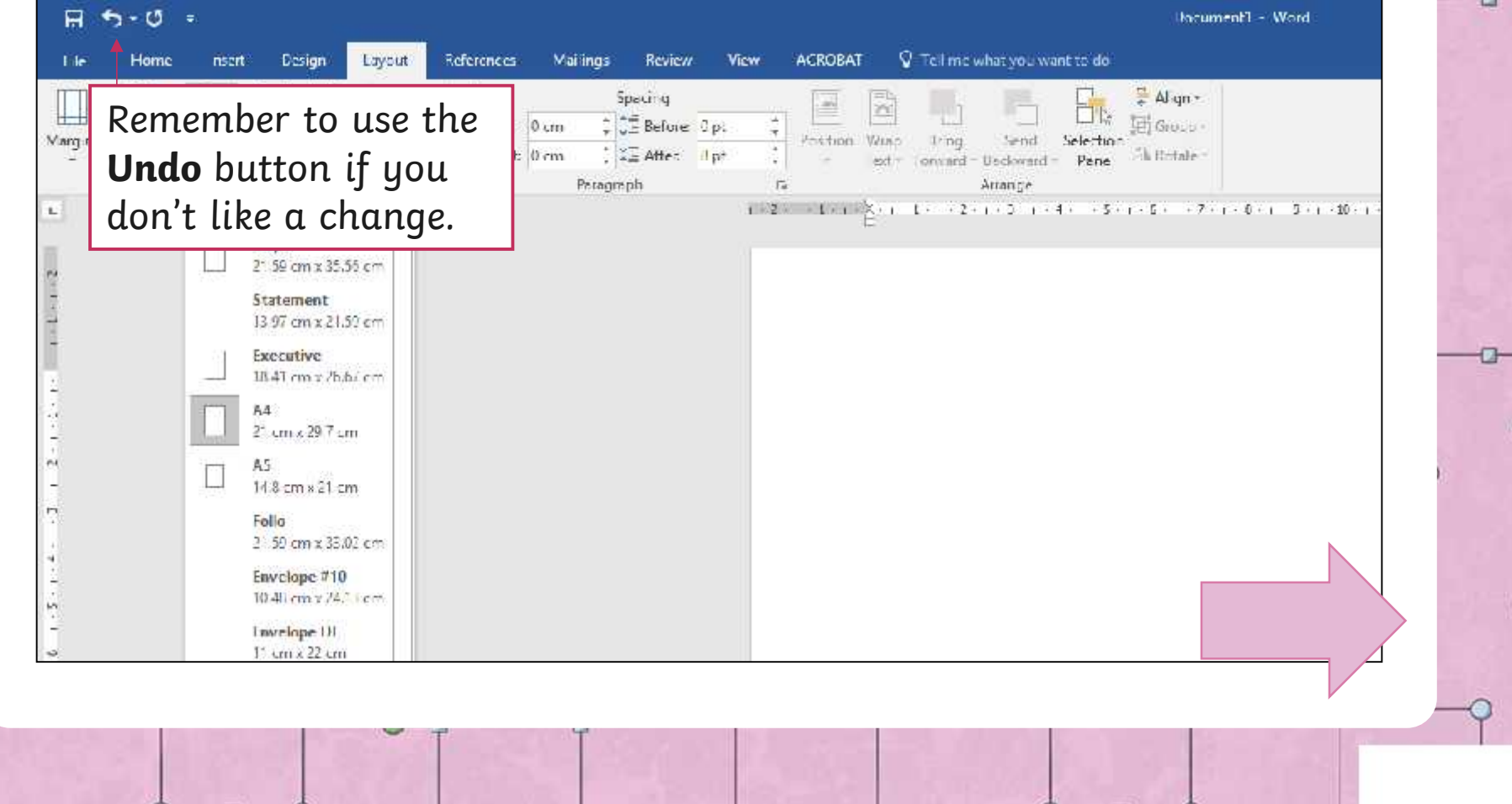

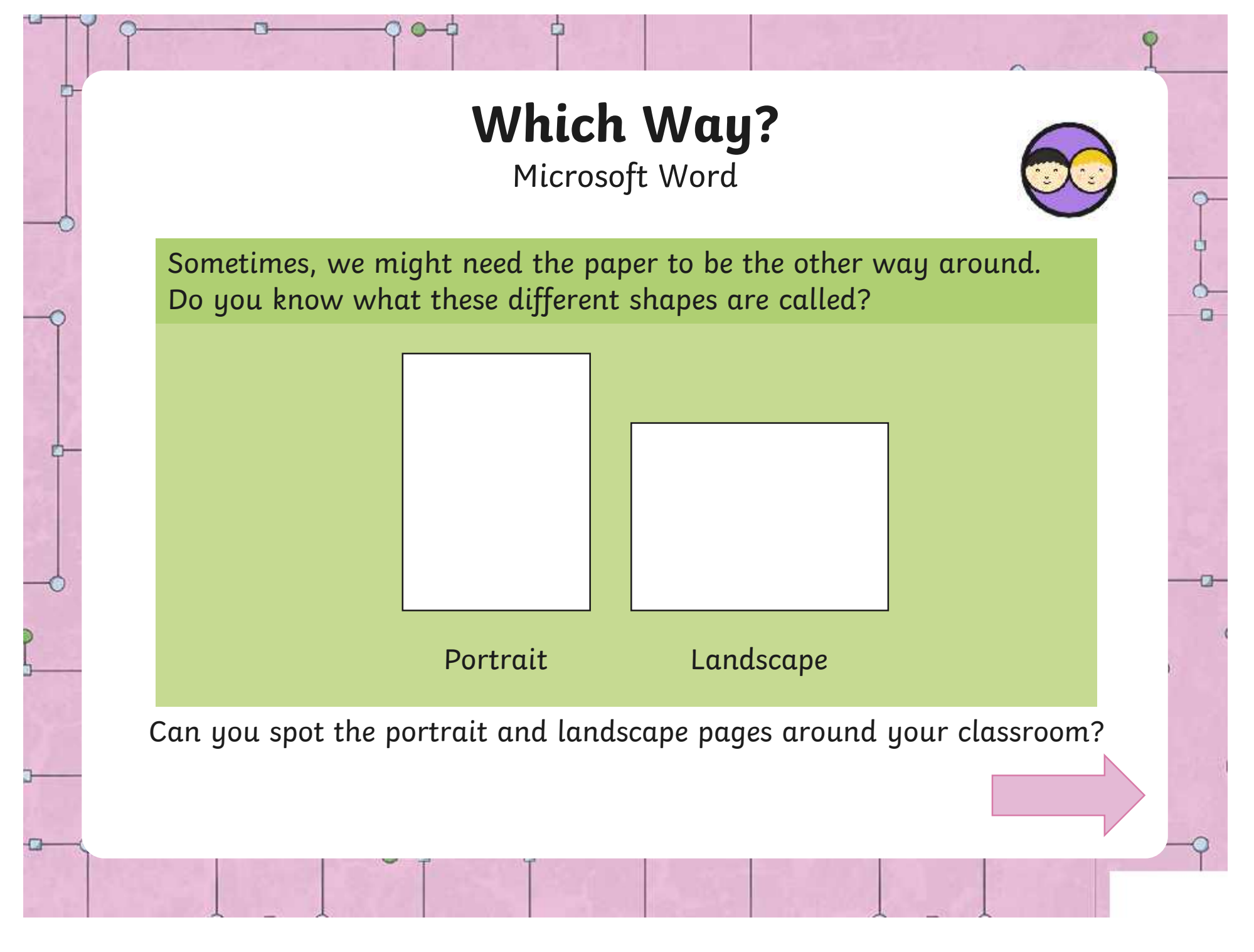

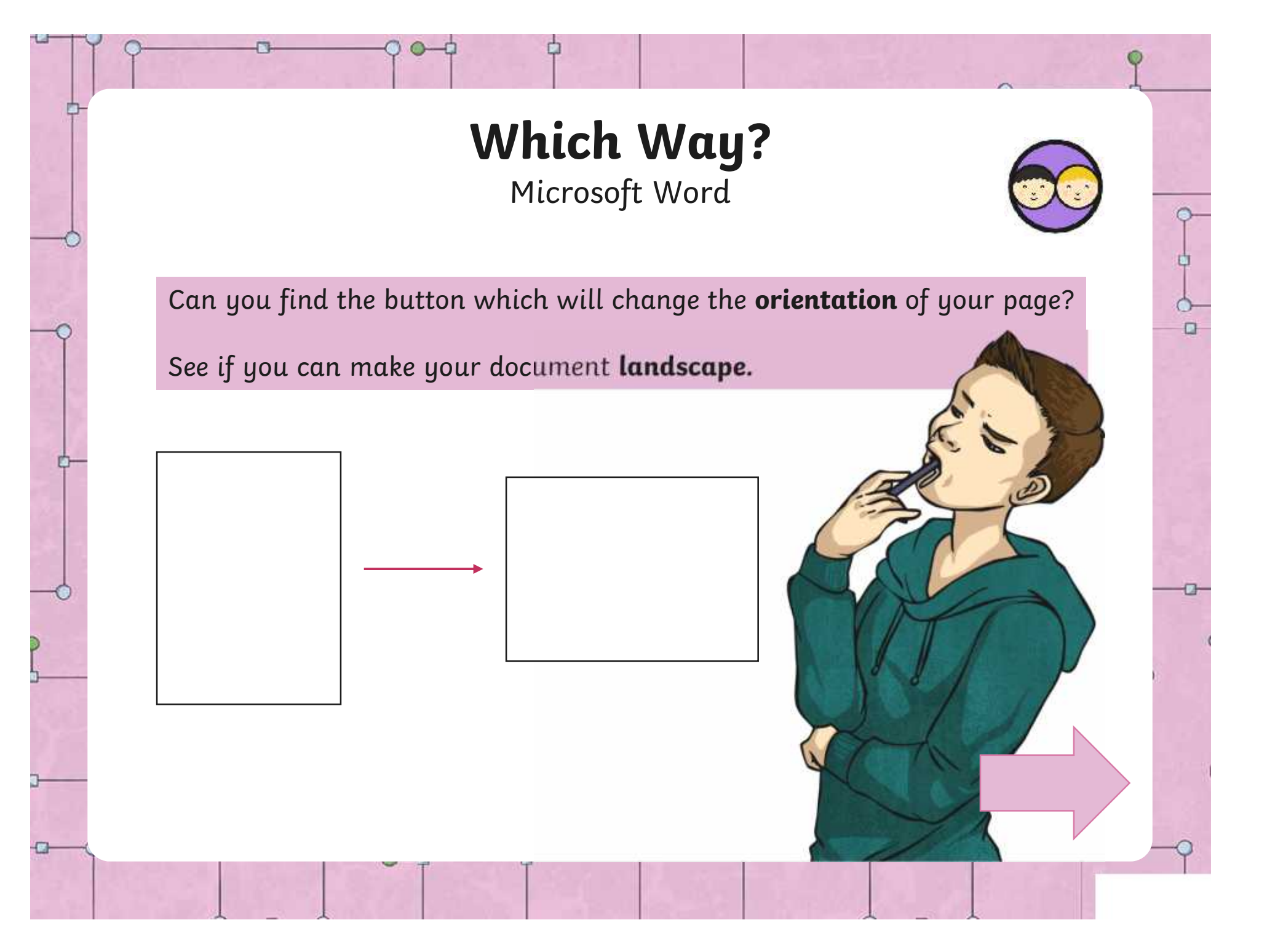

# **Which Way?**

Microsoft Word

Did you find the **Orientation** button? Make your document **A4 size** and **landscape**.

o

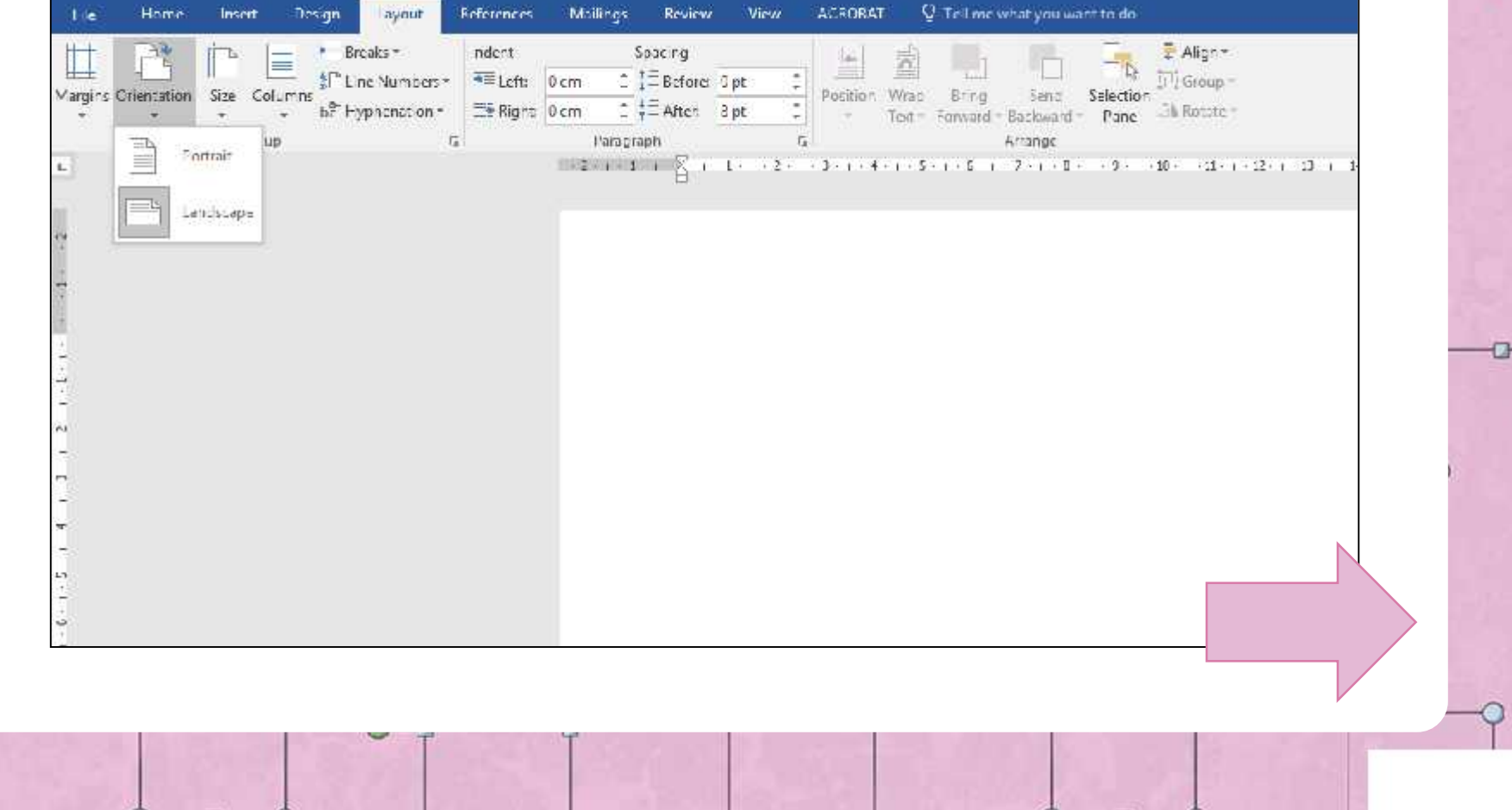

 $\Box$ 

# **Creating Columns**

Microsoft Word

 $\Box$ 

-17

Sometimes, we need to lay out text in **columns**. Can you think of any places where you have seen text in columns?

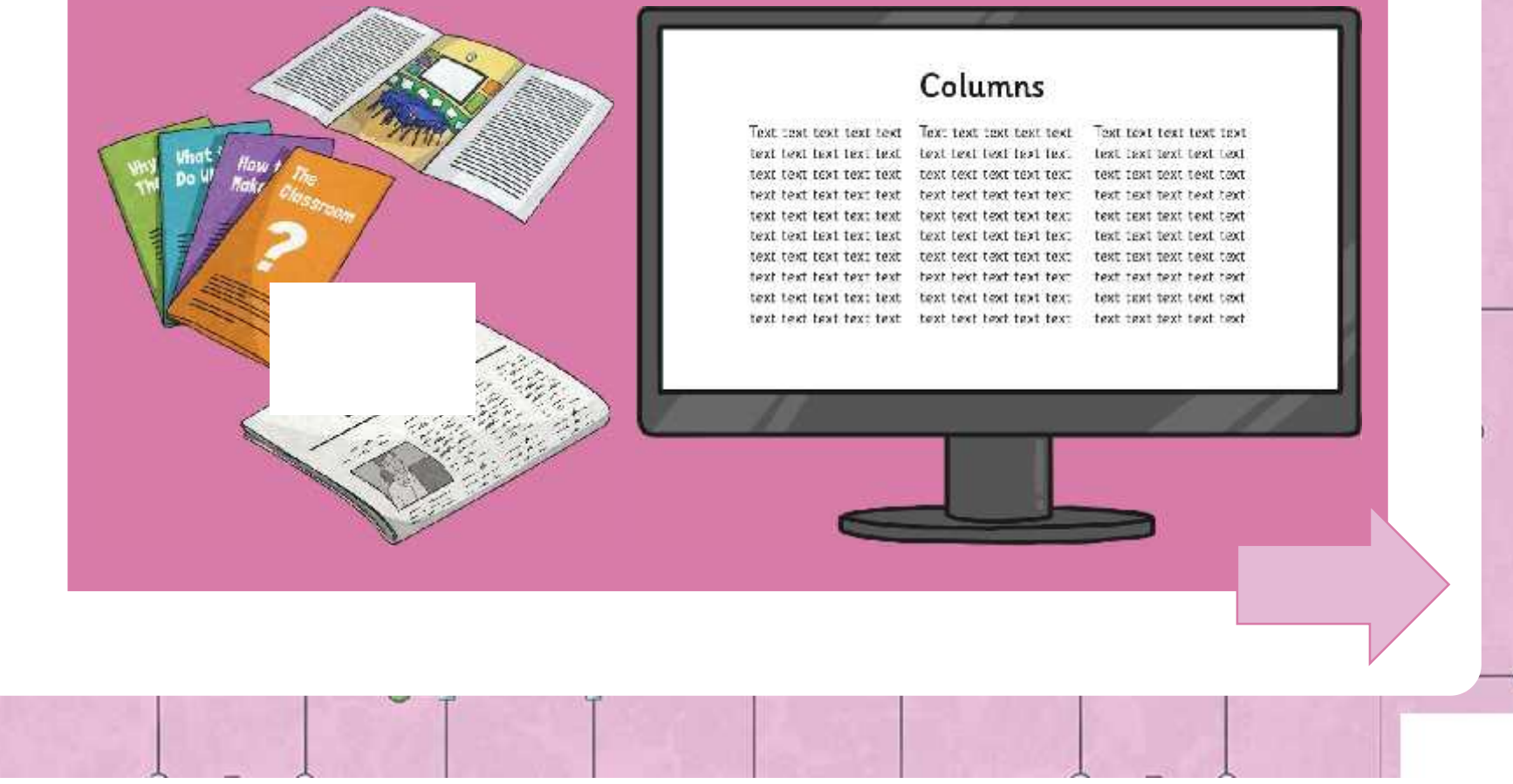

# **Creating Columns** Microsoft Word Columns can be used for **laying out text on a single page**, or for a page which is going to be **folded over**.  $\Box$

# **Creating Columns**

Microsoft Word

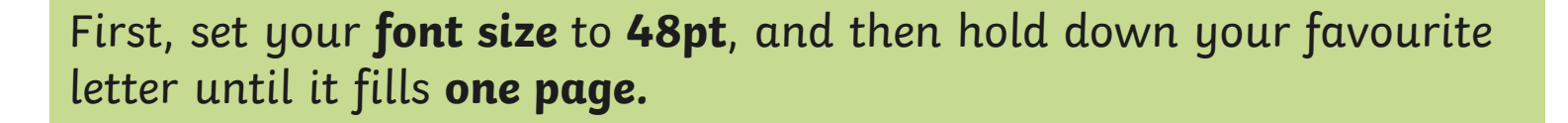

 $\Box$ 

aaaaaaaaaaaaaaaaaaaaaaaaaaaaa aaaaaaaaaaaaaaaaaaaaaaaaaaaaa aaaaaaaaaaaaaaaaaaaaaaaaaaaaa aaaaaaaaaaaaaaaaaaaaaaaaaaaaa aaaaaaaaaaaaaaaaaaaaaaaaaaaaa aaaaaaaaaaaaaaaaaaaaaaaaaaaaa aaaaaaaaaaaaaaaaaaaaaaaaaaaa

[Regent Studies | www.regentstudies.com](https://www.regentstudies.com)

### **Creating Columns** Microsoft Word

In the **Layout** toolbar, can you find the button which puts your text into **columns?**

¢

 $\circ$  $\Box$ 

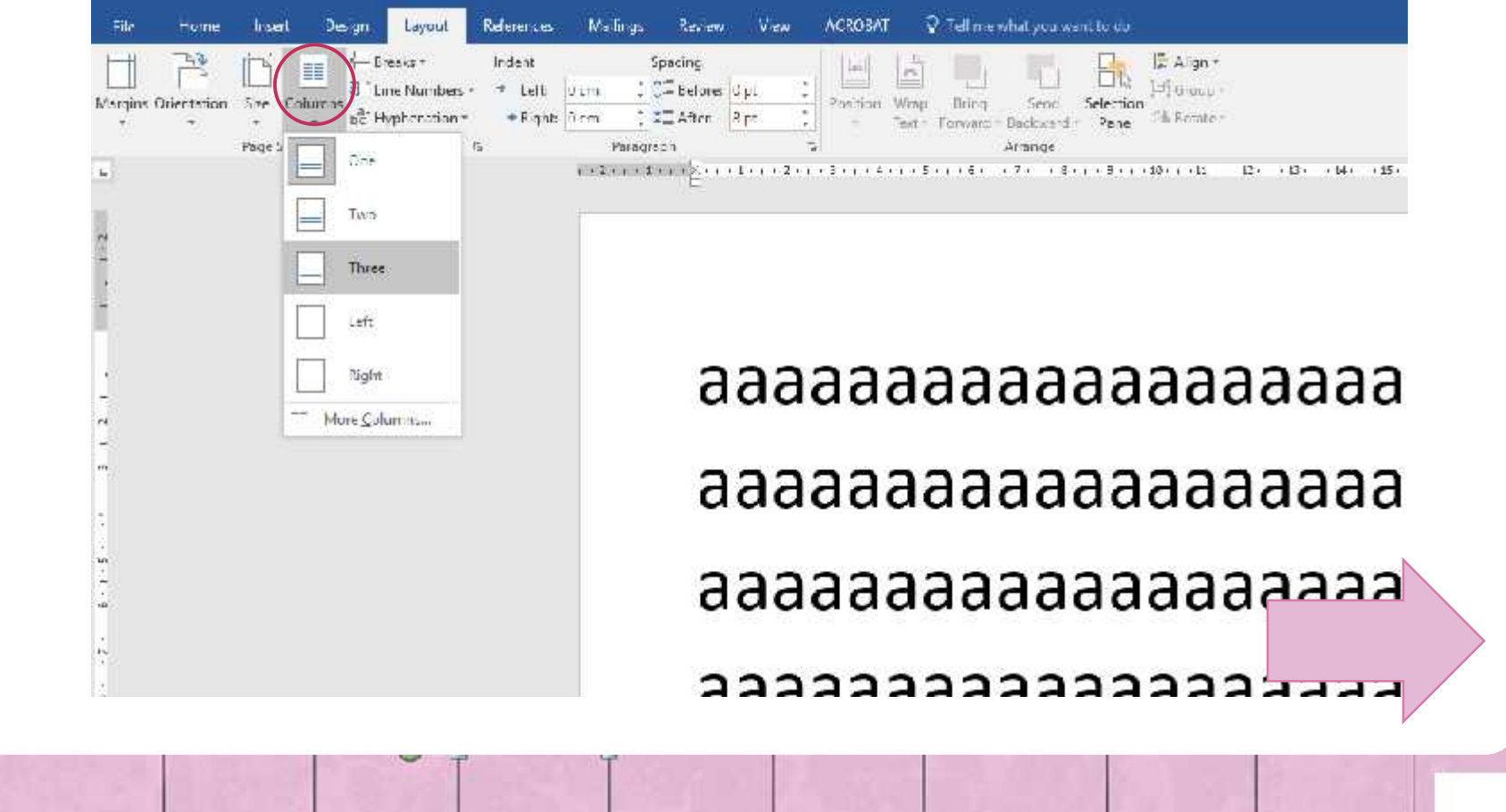

### **Creating Columns** Microsoft Word

φ

 $\alpha$ 

-17

In the **Layout** toolbar, can you find the button which puts your text into **columns?**

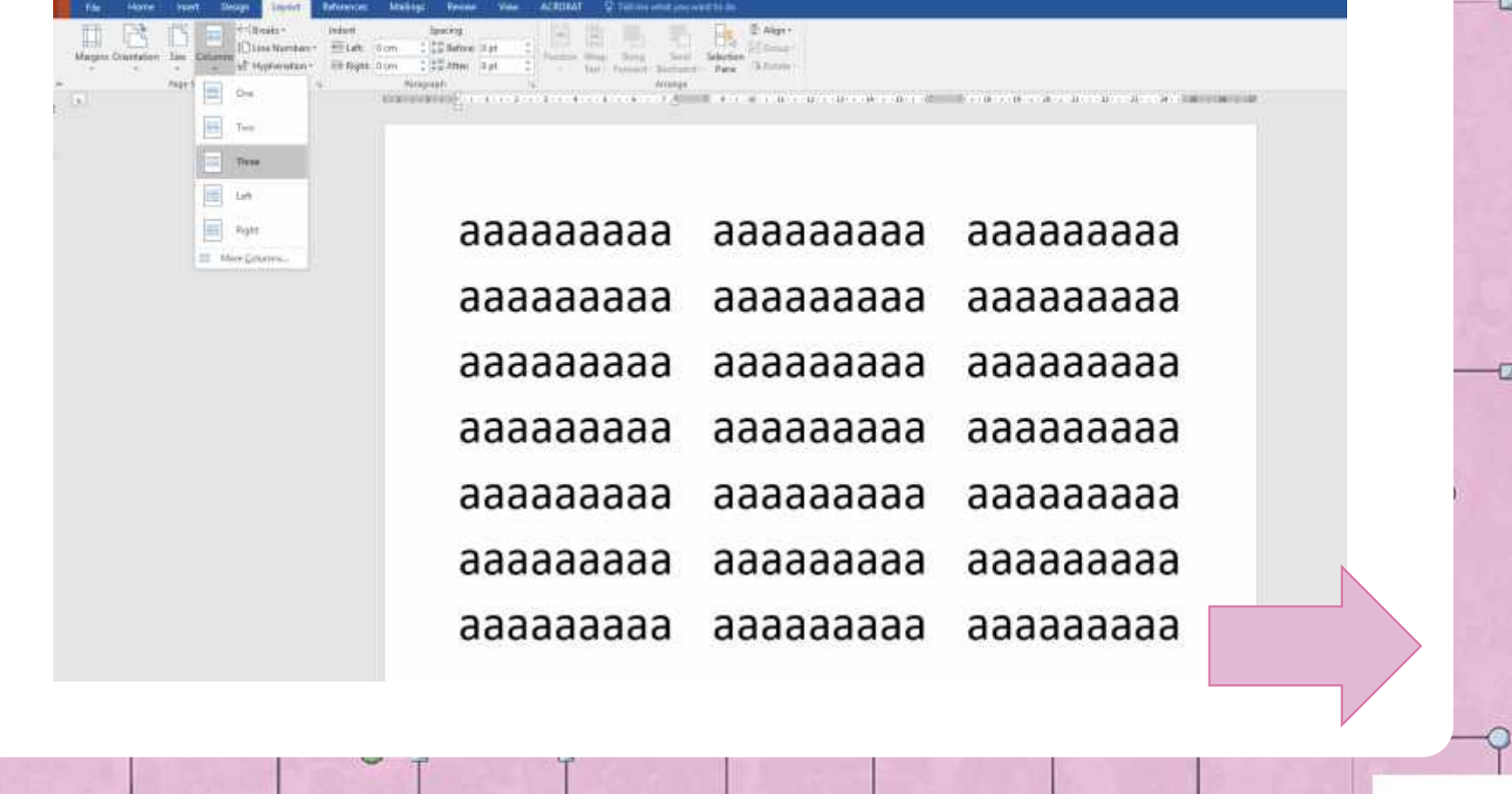

[Regent Studies | www.regentstudies.com](https://www.regentstudies.com)

Đ.

# **How Big?**

Google Docs

### Did you find the **Page setup** menu?

 $-$ 

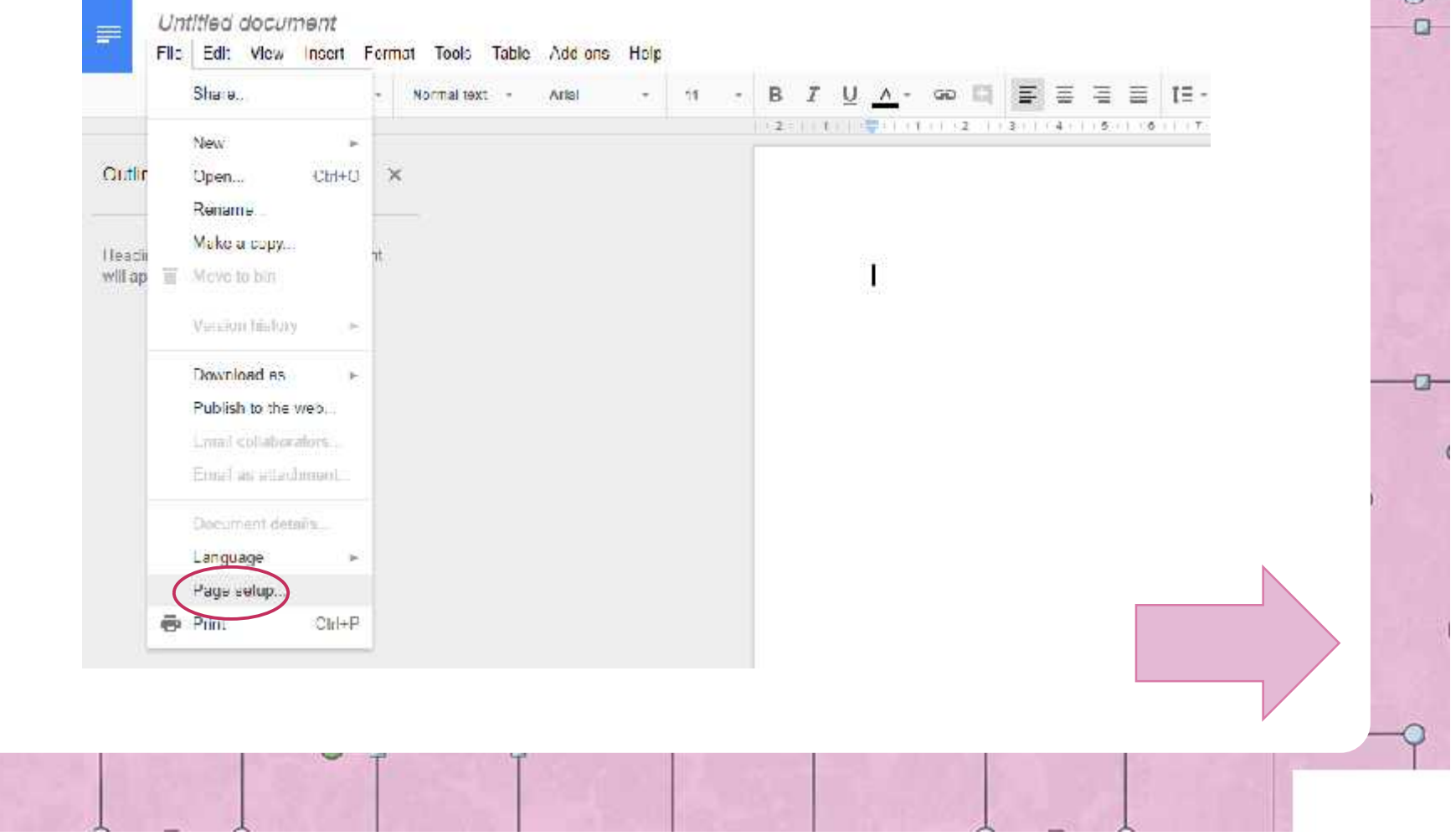

### **How Big?** Google Docs

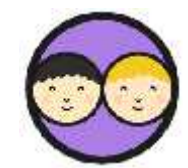

Which of these buttons allows you to change the **size** of the paper?

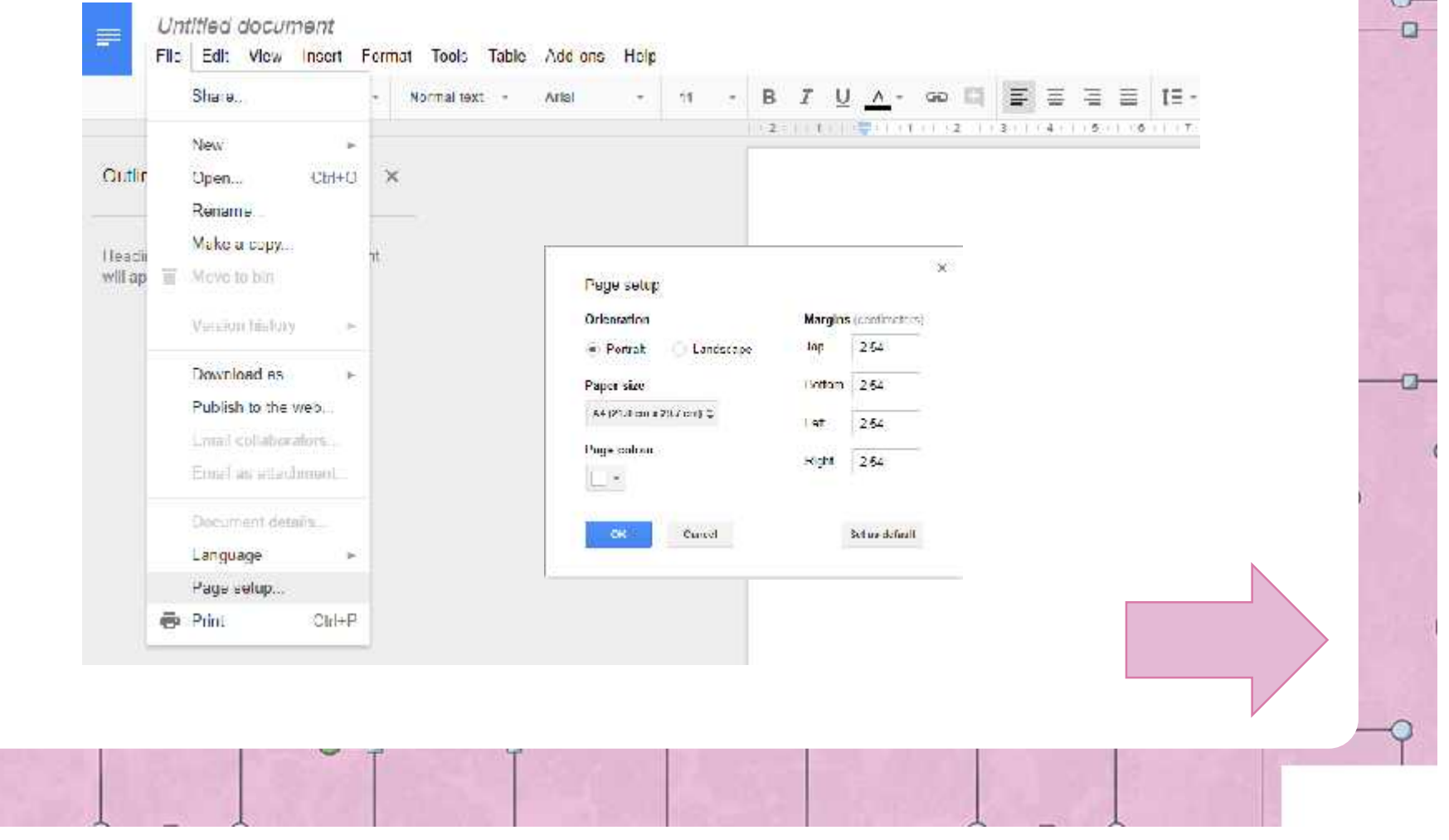

[Regent Studies | www.regentstudies.com](https://www.regentstudies.com)

Ð

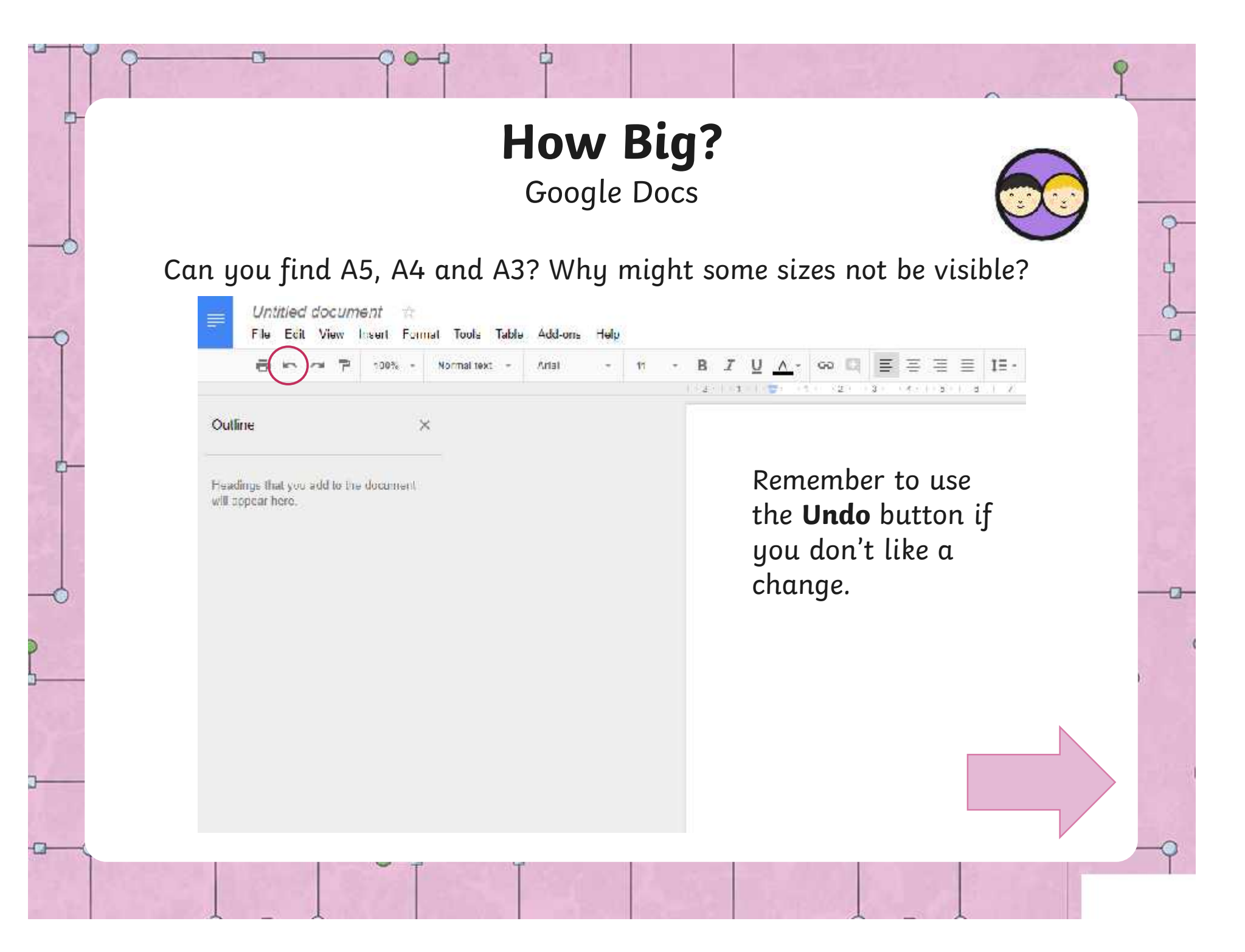

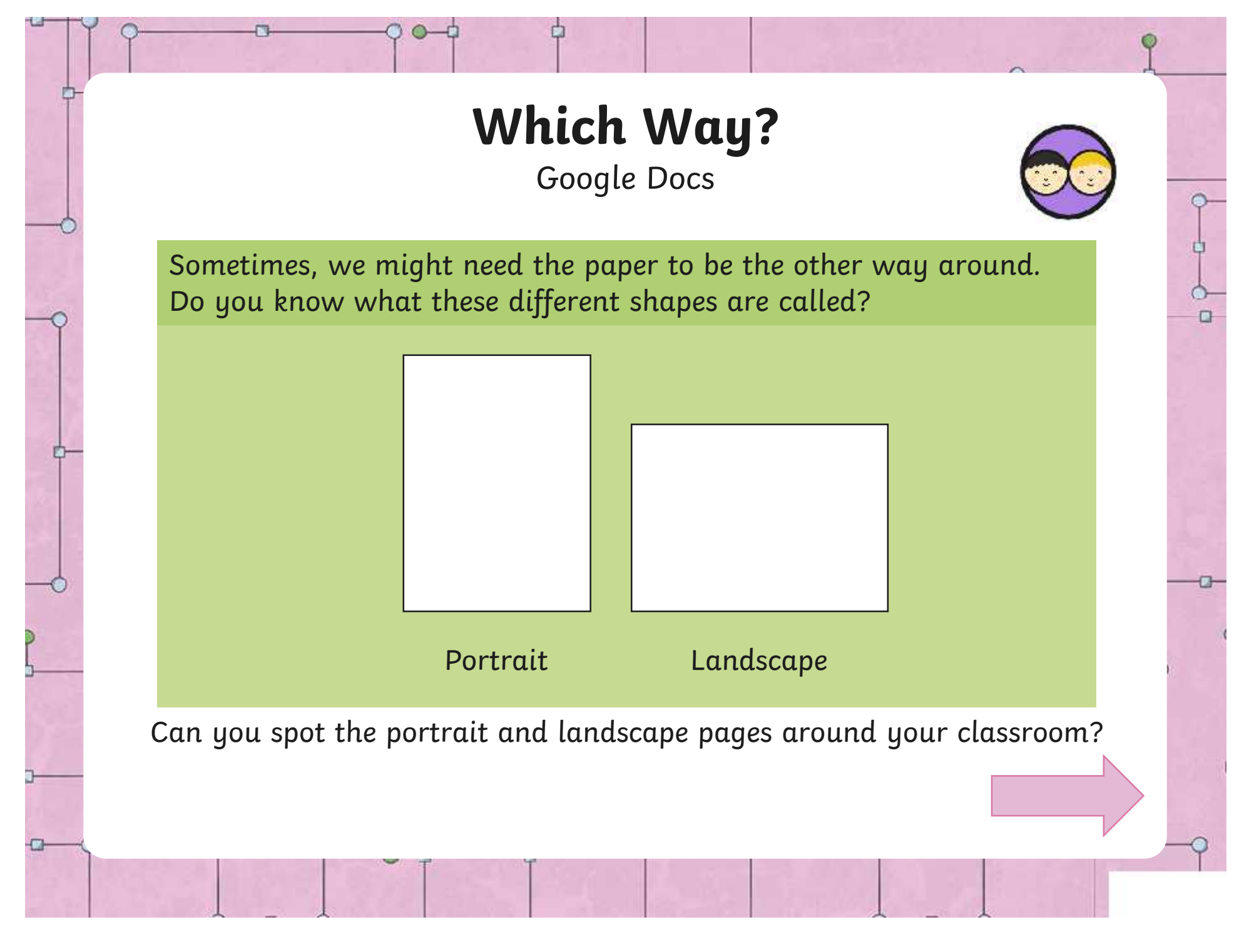

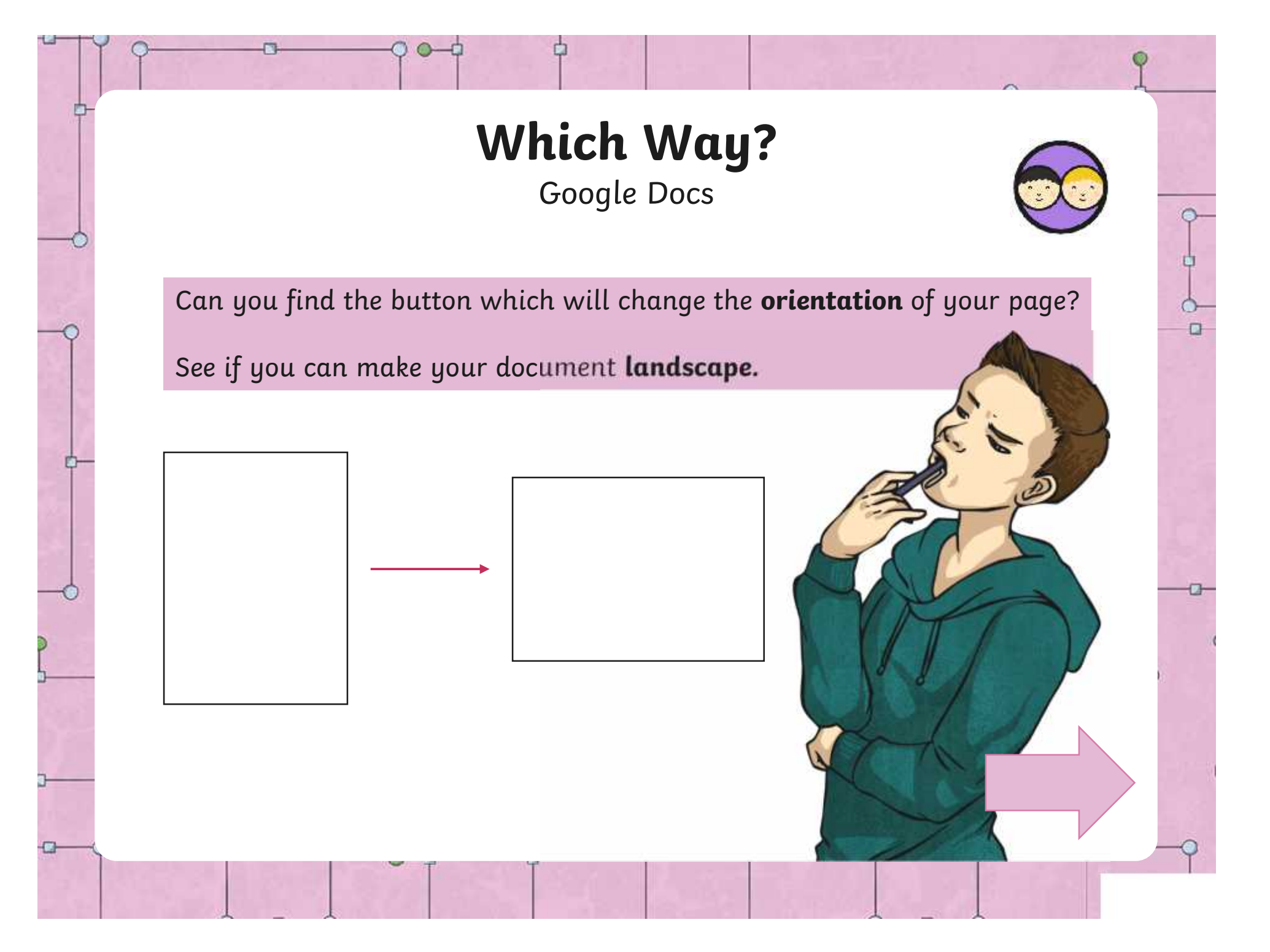

# **Which Way?**

Google Docs

φ

 $\Box$ 

#### Did you find the **Orientation** buttons? Make your document **A4 size** and **landscape**.

Ð

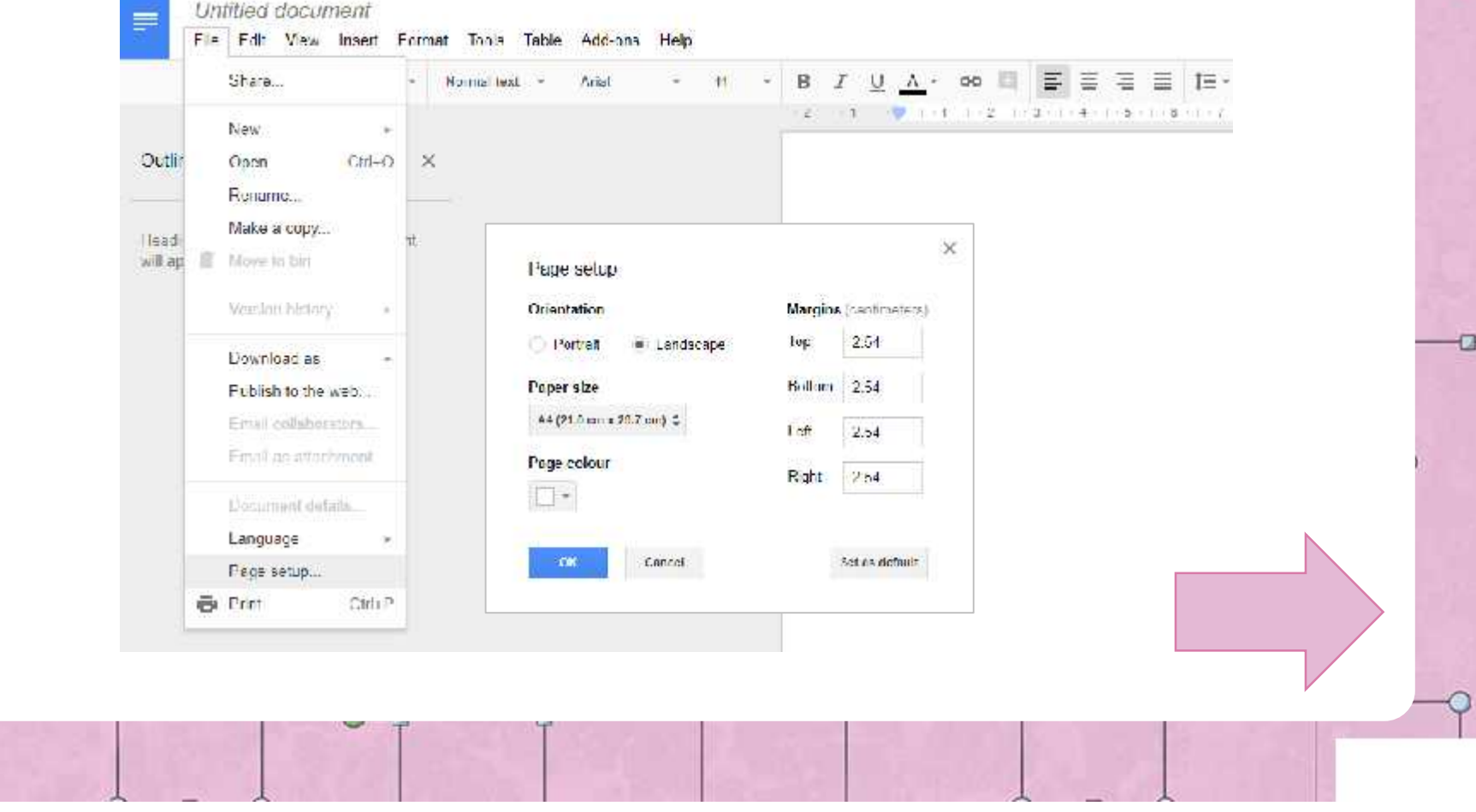

### **Creating Columns** Google Docs

 $\Box$ 

Ð

Sometimes, we need to lay out text in **columns**. Can you think of any places where you have seen text in columns?

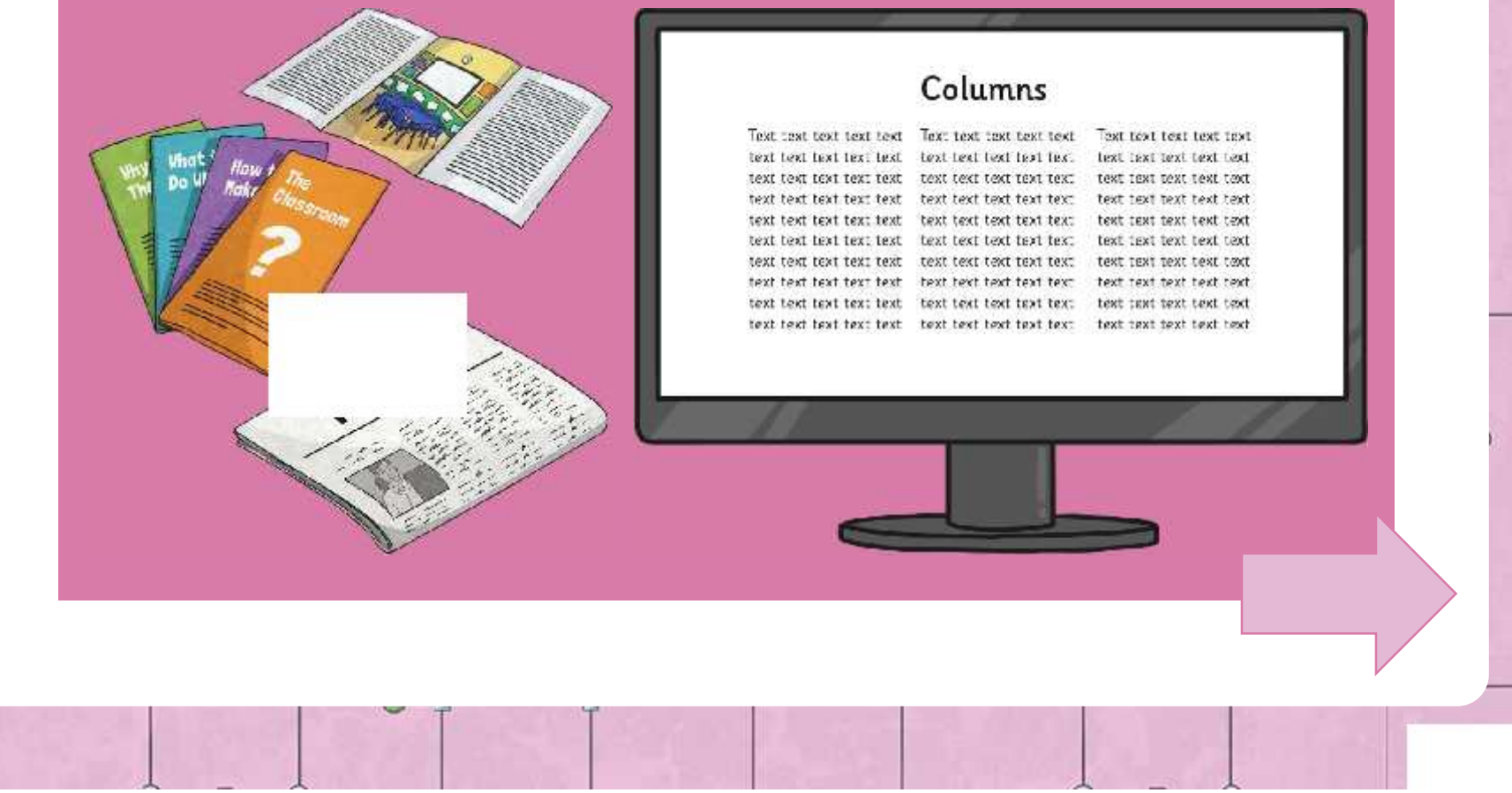

### **Creating Columns** Google Docs

Columns can be used for **laying out text on a single page**, or for a page which is going to be **folded over**.

 $\Box$ 

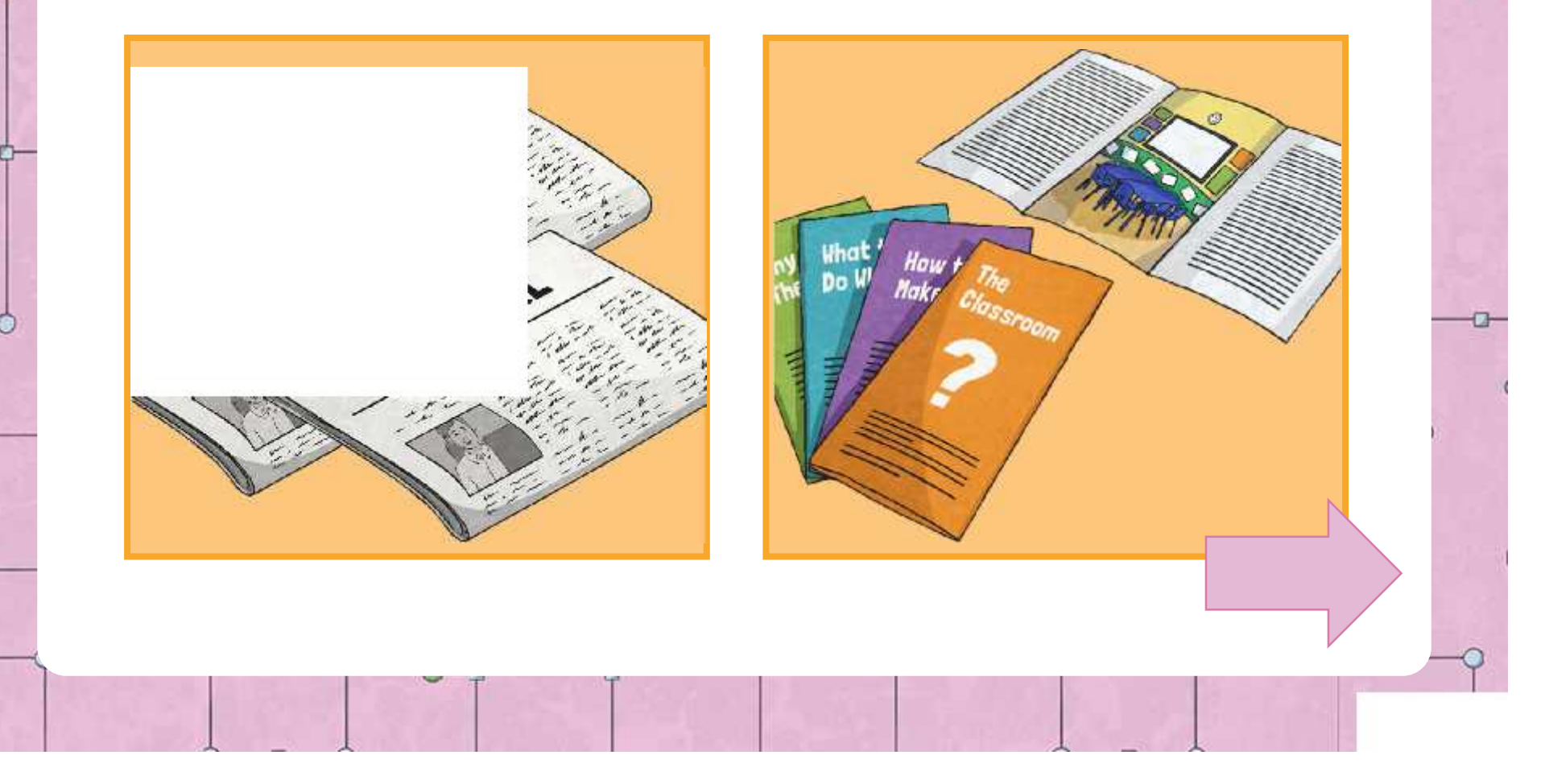

### **Creating Columns** Google Docs

First, set your **font size** to **48pt**, and then hold down your favourite letter until it fills **one page.**

 $\Box$ 

aaaaaaaaaaaaaaaaaaaaaaaaaaaaa aaaaaaaaaaaaaaaaaaaaaaaaaaaaa aaaaaaaaaaaaaaaaaaaaaaaaaaaaa aaaaaaaaaaaaaaaaaaaaaaaaaaaaa aaaaaaaaaaaaaaaaaaaaaaaaaaaaa aaaaaaaaaaaaaaaaaaaaaaaaaaaaa aaaaaaaaaaaaaaaaaaaaaaaaaaaa

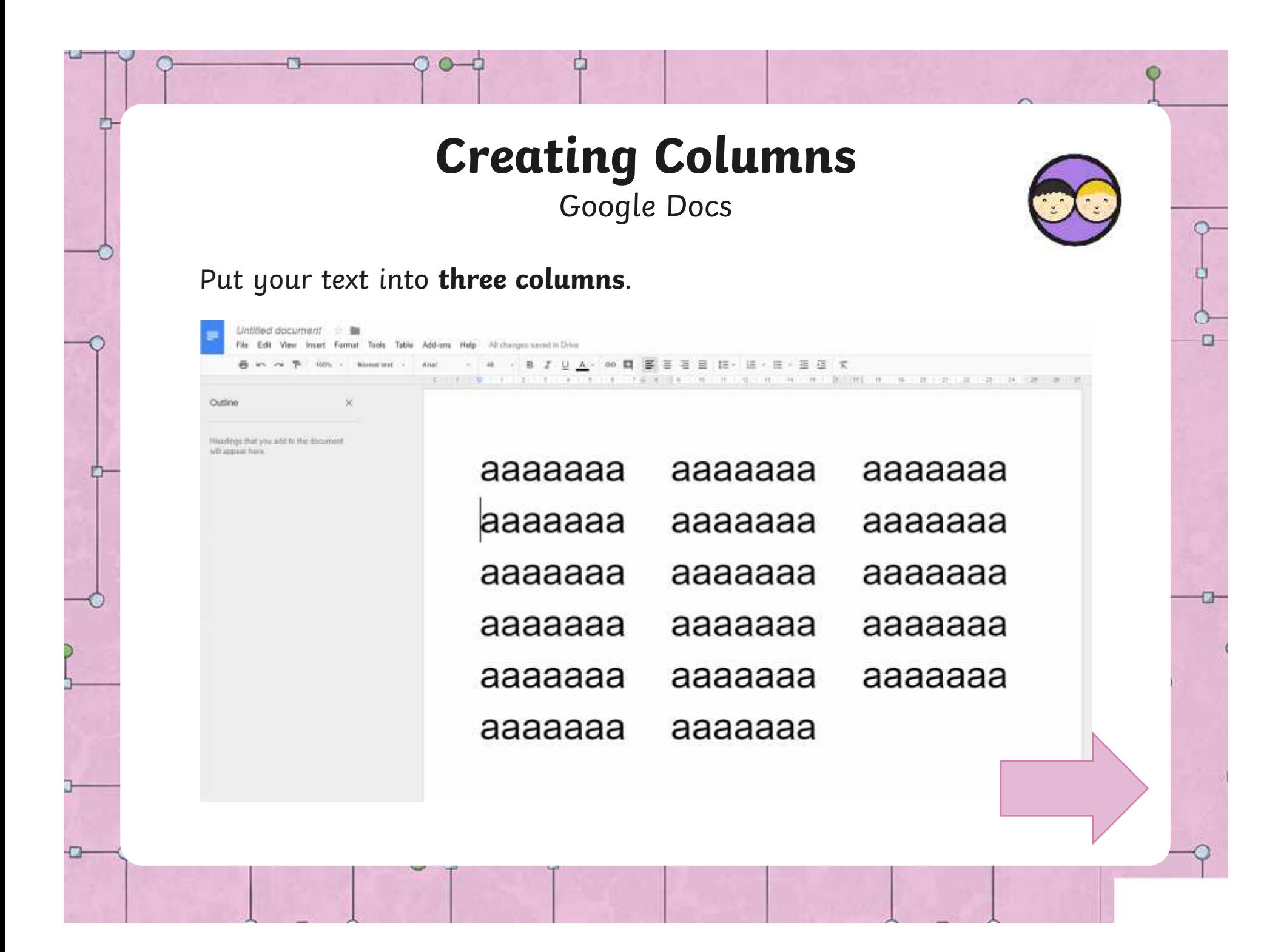

# **Recipe Cards**

When customers buy and eat your cakes, they might like them so much that they'd be interested in making their own cakes at home. Is there a product that you could sell alongside your cakes that

would help your customers do this? You could sell recipe cards that give your customers the ingredients they need and the instructions of how to make your cakes.

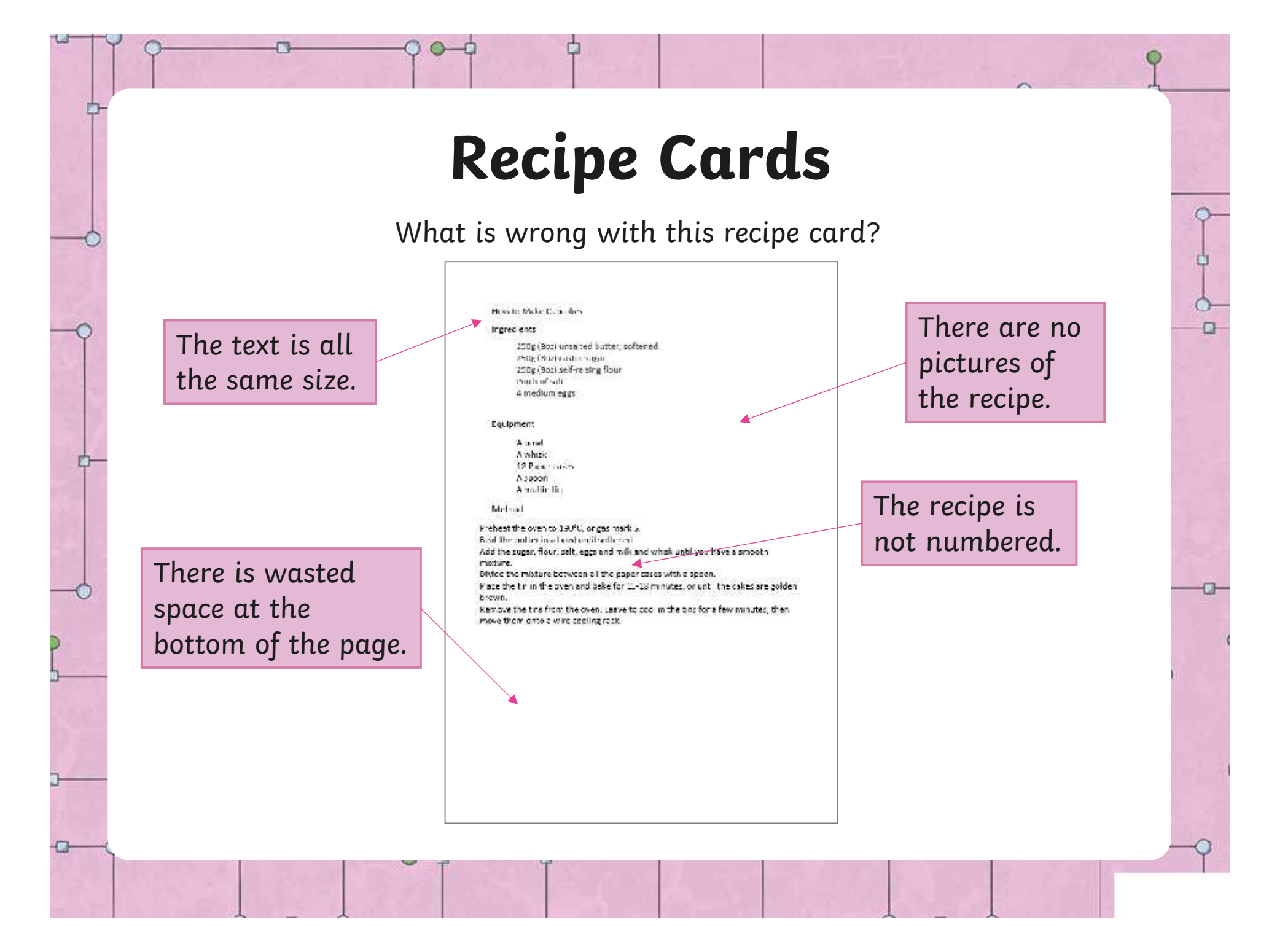

# **Recipe Cards**

How can we improve it?

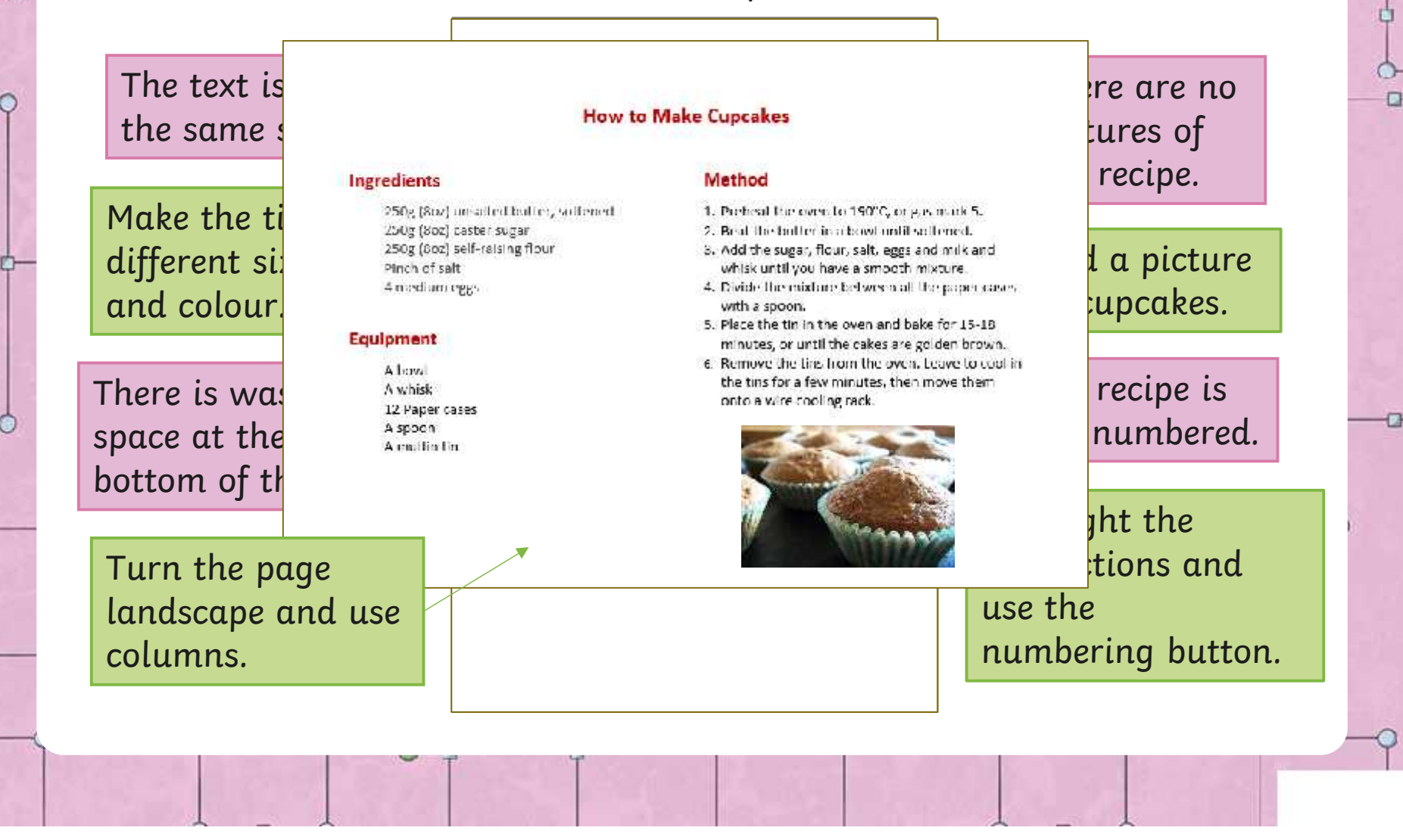

#### [Regent Studies | www.regentstudies.com](https://www.regentstudies.com)

o

### **Create a Recipe Card**

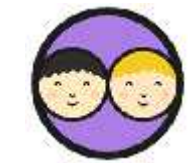

ф

 $\Box$ 

Open your **Recipe Card Activity Sheet.** Your task is to make your recipe card look as good as this one. Can you remember what steps to take?

#### **How to Make Cupcakes**

#### Ingredients

250g (8oz) unsalted butter, softened 250g (Soz) casher sugar 250g (8oz) self-raising flour Pinch of salt 4 medium eggs

#### Equipment

A bowl A whisk 12 Paper cases А члени A multin tin

#### Method

1. Preheat the oven to 190°C, or gas mark 5.

2. Deat the butter in a bowl until softened. 3. Add the sugar, flour, salt, eggs and milk and

whisk until you have a smooth mixture. 4. Divide the mixture between all the paper cases

with a succin. 5. Place the timin the overrand bake for 15-18.

minutes, or until the cakes are golden brown. 6. Kemove the tins from the oven. Leave to cool in

the tins for a few minutes, then move them. unto a wire cooling rack.

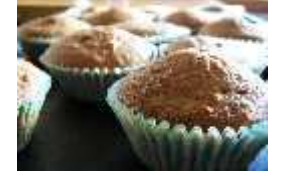

When you have finished, choose an appropriate **paper size** for your recipe card.

# **Page Colour**

Have you been able to use these tools successfully? Which did you find the most useful? What page size did you choose? Can you think of other types of document which could make

use of these tools?

There is also a way to change the **Page Colour.** Can you find out how to do this? Experiment with this tool. How could it improve your recipe card?

# **Aim Aim**

• I can change a page layout for a purpose.

# **Success Criteria Success Criteria**

- Statement 1 Lorem ipsum dolor sit amet, consectetur adipiscing elit. • I can change the orientation of the page.
- Statement 2 an onango eno orzo e • I can change the size of the page.
- I can change the layout by using the column tool.

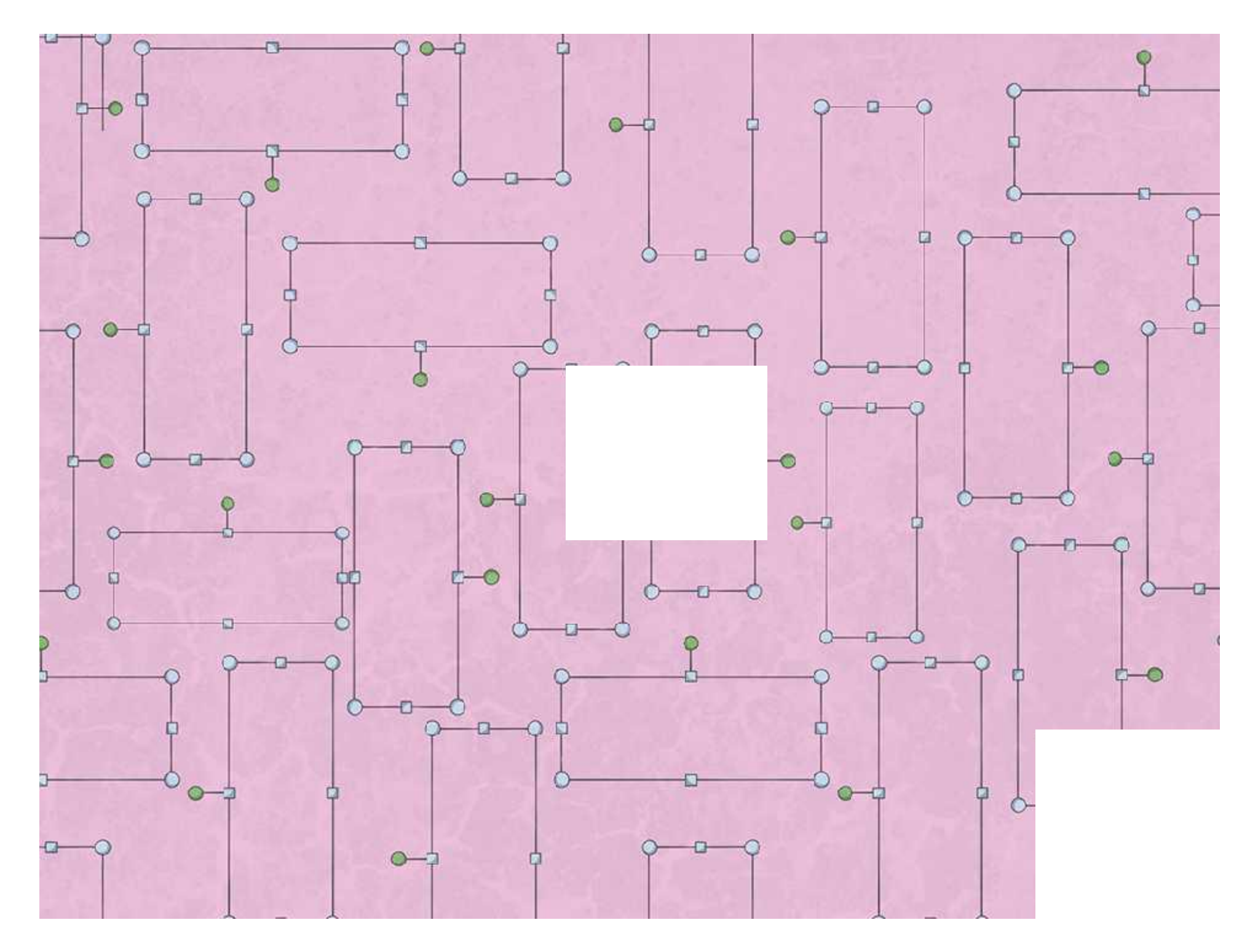

### **Page Colour**

#### **Microsoft Word**

To change the colour of a page, use the **Design** toolbar and look for the **Page Colour** button.

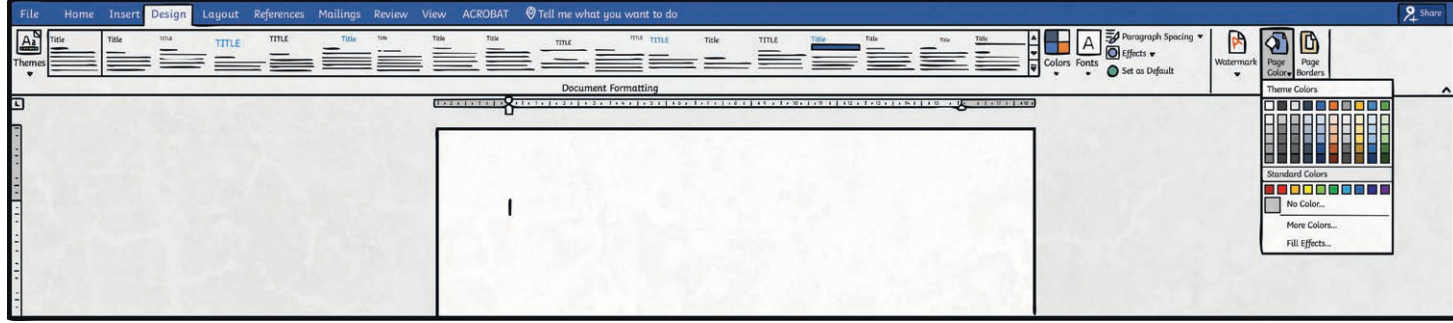

#### **Google Docs**

To change the colour of a page, use the **File** menu and click **Page Setup**, then choose from the **Page colour** drop-down menu.

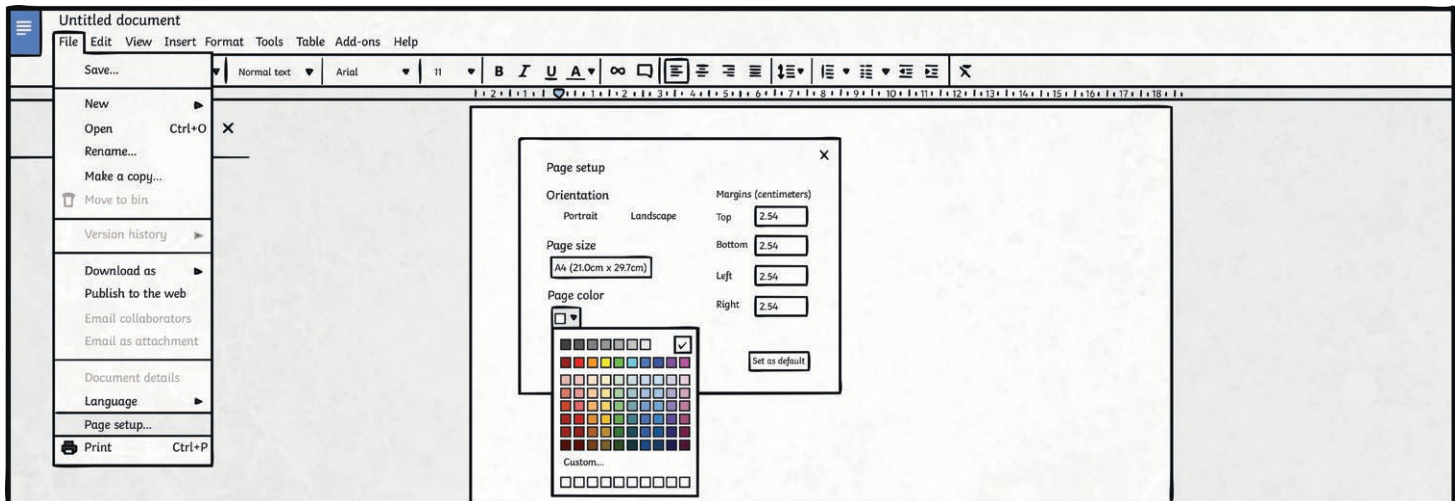

Make sure that children are aware that choosing a similar colour of page background and font will make the font less easy to read.

# **How to Make Cupcakes**

#### **Ingredients**

250g (8oz) unsalted butter, softened

250g (8oz) caster sugar 250g (8oz) self-raising flour Pinch of salt

4 medium eggs

#### **Equipment**

A bowl

A whisk

12 paper cases

A spoon

A muffin tin

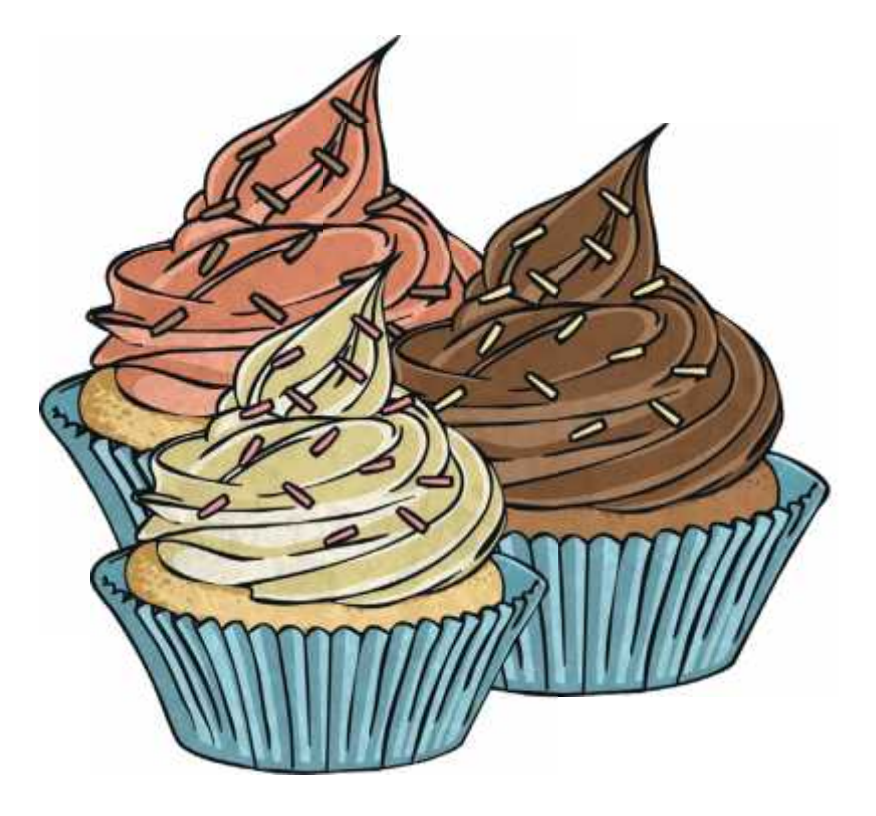

#### **Method**

Preheat the oven to 190°C or gas mark 5.

Beat the butter in a bowl until softened.

Add the sugar, flour, salt, eggs and milk and whisk until you have a smooth mixture.

Divide the mixture between all the paper cases with a spoon.

Place the tin in the oven and bake for 15-18 minutes or until the cakes are golden brown.

Remove the tins from the oven. Leave to cool in the tins for a few minutes, then move them onto a wire cooling rack.

#### **Word Processing | Transform a Layout**

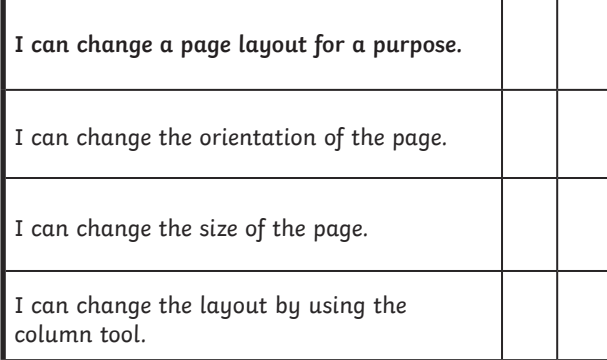

#### **Word Processing | Transform a Layout**

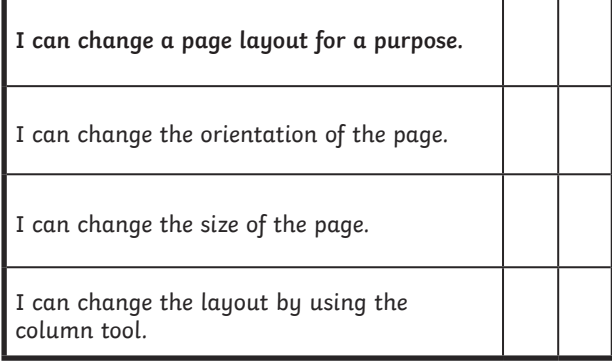

#### **Word Processing | Transform a Layout**

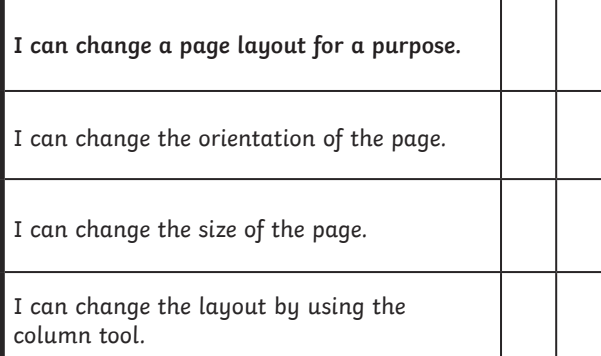

#### **Word Processing | Transform a Layout**

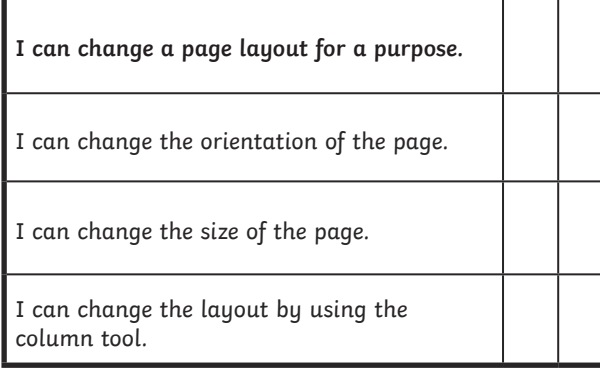

#### **Word Processing | Transform a Layout**

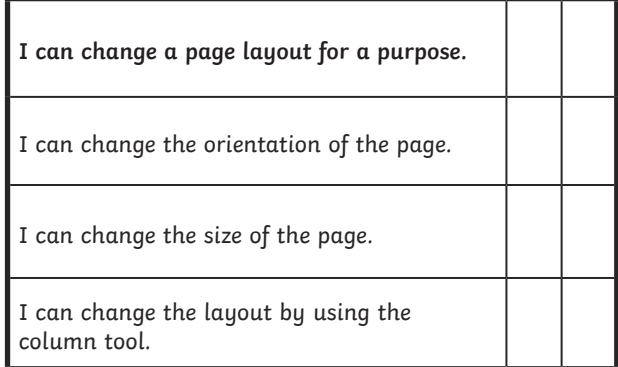

#### **Word Processing | Transform a Layout**

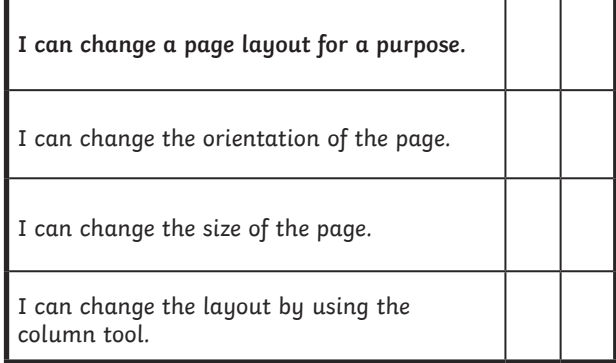

#### **Word Processing | Transform a Layout**

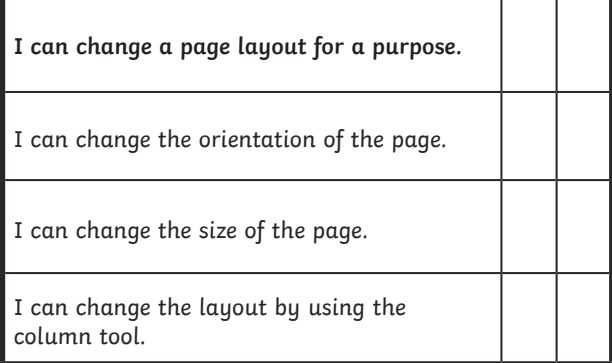

#### **Word Processing | Transform a Layout**

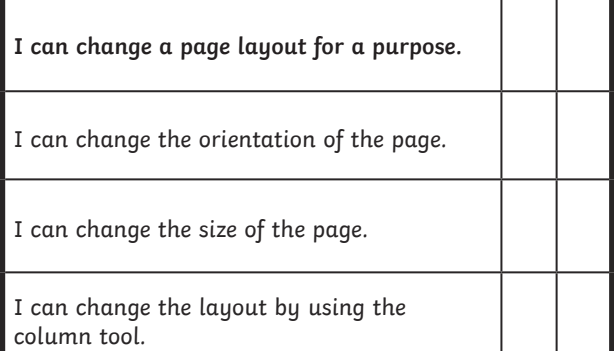